# Polyspace® Products for Ada

Reference

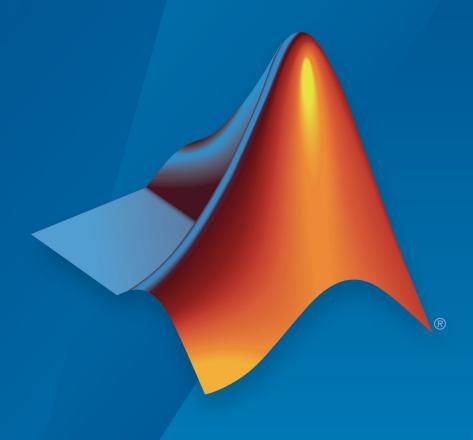

#### **How to Contact MathWorks**

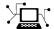

Latest news: www.mathworks.com

Sales and services: www.mathworks.com/sales\_and\_services

User community: www.mathworks.com/matlabcentral

Technical support: www.mathworks.com/support/contact\_us

T

Phone: 508-647-7000

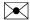

The MathWorks, Inc. 1 Apple Hill Drive Natick, MA 01760-2098

Polyspace® Products for Ada Reference

© COPYRIGHT 1999-2019 by The MathWorks, Inc.

The software described in this document is furnished under a license agreement. The software may be used or copied only under the terms of the license agreement. No part of this manual may be photocopied or reproduced in any form without prior written consent from The MathWorks, Inc.

FEDERAL ACQUISITION: This provision applies to all acquisitions of the Program and Documentation by, for, or through the federal government of the United States. By accepting delivery of the Program or Documentation, the government hereby agrees that this software or documentation qualifies as commercial computer software or commercial computer software documentation as such terms are used or defined in FAR 12.212, DFARS Part 227.72, and DFARS 252.227-7014. Accordingly, the terms and conditions of this Agreement and only those rights specified in this Agreement, shall pertain to and govern the use, modification, reproduction, release, performance, display, and disclosure of the Program and Documentation by the federal government (or other entity acquiring for or through the federal government) and shall supersede any conflicting contractual terms or conditions. If this License fails to meet the government's needs or is inconsistent in any respect with federal procurement law, the government agrees to return the Program and Documentation, unused, to The MathWorks, Inc.

#### **Trademarks**

MATLAB and Simulink are registered trademarks of The MathWorks, Inc. See www.mathworks.com/trademarks for a list of additional trademarks. Other product or brand names may be trademarks or registered trademarks of their respective holders.

#### **Patents**

MathWorks products are protected by one or more U.S. patents. Please see www.mathworks.com/patents for more information.

#### **Revision History**

| March 2009 September 2009 March 2010 September 2010 April 2011 September 2011 March 2012 September 2012 March 2013 September 2013 March 2014 October 2014 March 2015 September 2015 March 2016 September 2016 March 2017 September 2017 March 2018 September 2018 | Online Only Online Only | Revised for Version 5.3 (Release 2009a) Revised for Version 5.4 (Release 2009b) Revised for Version 5.5 (Release 2010a) Revised for Version 6.0 (Release 2010b) Revised for Version 6.1 (Release 2011b) Revised for Version 6.2 (Release 2011b) Revised for Version 6.3 (Release 2011b) Revised for Version 6.4 (Release 2012a) Revised for Version 6.5 (Release 2012b) Revised for Version 6.6 (Release 2013a) Revised for Version 6.6 (Release 2013b) Revised for Version 6.7 (Release 2014a) Revised for Version 6.8 (Release 2014b) Revised for Version 6.9 (Release 2015a) Revised for Version 6.10 (Release 2015b) Revised for Version 6.11 (Release 2016a) Revised for Version 6.12 (Release 2017a) Revised for Version 6.13 (Release 2017b) Revised for Version 6.14 (Release 2017b) Revised for Version 6.15 (Release 2018a) Revised for Version 6.16 (Release 2018b) |
|----------------------------------------------------------------------------------------------------|----------------------------------------------------------------------------------------------------|----------------------------------------------------------------------------------------------------|
| March 2018                                                                                                    | Online Only                                                                                                    | Revised for Version 6.15 (Release 2018a)                                                                                                    |
| March 2019<br>September 2019                                                                                                    | Online Only Online Only                                                                                                    | Revised for Version 6.16 (Release 2016b)<br>Revised for Version 6.17 (Release 2019a)<br>Revised for Version 6.18 (Release 2019b)                                                                                                    |
|                                                                                                    |                                                                                                    |                                                                                                    |

# Contents

| <b>1</b> [ | Option Descripti                                                            | ons               |
|------------|-----------------------------------------------------------------------------|-------------------|
| — I        |                                                                             |                   |
|            | Check Descripti                                                             | ons               |
| 2          |                                                                             |                   |
| <b>~</b> [ | Assumptions Used During Verificat                                           | ion               |
| <b>3</b>   |                                                                             |                   |
|            | Why Polyspace Verification Uses Approximations  What is Static Verification | 3-2<br>3-2<br>3-3 |
|            | Procedure Calls with Default Parameters                                     | 3-4<br>3-4<br>3-5 |
|            | _INIT_PROC Procedures                                                       | 3-6<br>3-6        |
|            | Expansion of Sizes                                                          | 3-7               |
|            | Inline Assemblers                                                           | 3-8               |
|            | Volatile Variables       Problem         Explanation                        | 3-9<br>3-9<br>3-9 |

|     | Shared Variables  Abstract Explanation Solution Critical Sections Mutual Exclusion Rendezvous | 3-10<br>3-10<br>3-10<br>3-10<br>3-12<br>3-13<br>3-13 |
|-----|-----------------------------------------------------------------------------------------------|------------------------------------------------------|
|     | Pointers to Explicit Tasks  Limitations of Polyspace Verification                             | 3-13<br>3-14<br>3-16                                 |
| 1 [ | Code Metrics — Alphabetical                                                                   | List                                                 |
|     |                                                                                               |                                                      |
| 5   | Global Variables— Alphabetical                                                                | List                                                 |

# **Option Descriptions**

# **Send to Polyspace Server**

Specify whether verification runs on the server or client system

# **Description**

Specify whether verification runs on the server or client system.

#### **Settings**

Default: On

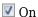

Run verification on the Polyspace server. You specify the server in the Polyspace Preferences dialog box.

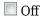

Run verification on the client system

#### **Tips**

- Specifying this option in the user interface sends the verification to the default server.
- You specify the default server in the Server Configuration tab of the Polyspace preferences dialog box (Options > Preferences).
- When specifying the -server option at the command line, you can specify the name or IP address of a specific server, along with the port number.
- If you do not specify a server, the default server referenced in the preferences file is used.
- If you do not specify a port number, port 12427 is used by default.

#### **Command-Line Information**

Parameter: -server

**Value:** name or IP address:port number

Shell script example:polyspace-remote-ada -server 192.168.1.124:12400

#### See Also

"Specify Analysis Options" | Add to results repository

# Add to results repository

Specify upload of analysis results to the Polyspace Metrics results repository

# Description

Specify upload of analysis results to the Polyspace Metrics results repository, allowing Web-based reporting of results and code metrics.

#### **Settings**

Default: Off

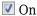

Analysis results are stored in the Polyspace Metrics results repository. This allows you to use a Web browser to view results and code metrics.

Off

Analysis results are stored locally.

# **Dependency**

This option is available only for remote verifications.

#### **Command-Line Information**

Parameter: -add-to-results-repository

**Default:** off

Example: polyspace-remote-ada -server IPaddress -add-to-results-

repository

# **See Also**

"Specify Analysis Options" | Send to Polyspace Server

# Source code language

Specify the language of your source files

#### **Description**

Specify the language of your source files. If your code is written to Ada83 standards, choose this option before specifying any other configuration options.

This option is available on the **Target & Compiler** node in the **Configuration** pane.

## **Settings**

Default: Ada95

#### Ada95

This value restricts the verification to Ada95 language conventions. All files are interpreted and compiled as Ada95 files.

#### Ada83

This value restricts the verification to Ada83 language conventions. All files are interpreted and compiled as Ada83 files.

#### **Command-Line Information**

Parameter: -lang Value: ada83 | ada95

Default: ada95

# Target operating system

Specify operating system target

#### **Description**

Specify operating system target for which there are implementation-specific declarations in the Ada Standard Libraries

# **Settings**

Polyspace supplies only gnat include files, which you can find in the ada include folder within the installation folder. You can verify projects for other operating systems by using the corresponding include files (not supplied). For instance, to verify a greenhills project, specify files from the <code>greenhills\_include\_folder</code> in the <code>Include</code> folder for your project. See "Add Source and Include Folders".

```
Default: no-predefined-0S

no-predefined-0S

No operating system (with implementation-specific declarations in Ada Standard Libraries) specified

gnat

GCC Ada95

greenhills

Greenhills® Software real-time operating system (RTOS)

rational

IBM® Rational® Apex compiler

aonix

Aonix® compiler.
```

#### **Command-Line Information**

Parameter: -0S-target

**Type:** string

Value: no-predefined-OS | gnat | greenhills | rational | aonix

Default: no-predefined-0S

#### Shell script examples:

```
polyspace-ada -OS-target gnat
polyspace-ada -OS-target greenhills
```

#### **See Also**

"Specifying Target & Compiler Parameters"

#### -shared-variables-mode

Compute global variable sharing and usage without running full analysis

#### **Description**

Specify this option to run a less extensive analysis that computes the global variable sharing and usage in your entire application. The analysis does not verify your code for run-time errors. The analysis results also include code metrics if you enable code metrics computation.

#### **Set Option**

**User interface**: In your project configuration, specify the option -shared-variables-mode in the **Other** on page 1-79 field on the **Advanced Settings** node.

**Command line**: Use the option -shared-variables-mode. See "Command-Line Information" on page 1-10.

#### Why Use This Option

You can see global variable sharing and usage without running a full analysis on your entire application that includes run-time error detection. Run-time error detection on an entire application can take a long time.

#### **Settings**

On

Polyspace computes global variable sharing and usage but does not verify your code for run-time errors.

Off (default)

Polyspace runs a full analysis on your code, including run-time error detection.

# **Dependencies**

- **User interface**: Select Verify whole application and specify Main entry point.
- **Command Line**: Specify the -main option.

## **Tips**

- After you analyze your complete application to see global variable sharing and usage, run a component-by-component analysis to detect run-time errors.
- In the desktop product, you can see all read and write operations on global variables in the "Variable Access" pane.
- In this less extensive analysis mode, the analysis computes most but not all code metrics.

#### **Command-Line Information**

Parameter: -shared-variables-mode

Default: Off

Example: polyspace-ada -sources file name -main mainpackage.init -

shared-variables-mode

#### **See Also**

#### **Topics**

"Analysis Options"

Introduced in R2019b

# **Target processor type**

Specify the target processor type

# **Description**

Specify the target processor type.

# **Settings**

```
Default: i386
i386
    Intel® 80386 (i386) processor
sparc
    Sun® Microsystems SPARC® processor
m68k
    Freescale ColdFire® m68k processor
1750a
    MIL-STD-1750A 16-bit instruction set architecture
powerpc64bit
    PowerPC® 64-bit instruction set architecture
powerpc32bit
    PowerPC 32-bit instruction set architecture
```

#### **Command-Line Information**

Parameter: -target

**Type:** string

Value: sparc | m68k | 1750a | powerpc64bit | powerpc32bit | i386

Default: i386

Shell script example: polyspace-ada -target m68k

# **See Also**

"Specifying Target & Compiler Parameters"

#### **Files extensions**

Specify extensions used by package specification files

# **Description**

Specify extensions used by package specification files in the Include folder of your project. Package specification files contain definitions and declarations referenced by your Ada body files. The software assumes that body files and the corresponding package specification files have the same names except for the extensions.

# **Settings**

Default: \*.ad[sa]

#### **Command-Line Information**

**Parameter:** -extensions-for-spec-files

**Type:** string

Value: Valid file extensions

**Default:** \*.ad[sa]

# Remove ambiguities in comparison operators

Specify whether to remove ambiguities regarding the visibility of relational operators

#### **Description**

Specify whether to remove ambiguities regarding the visibility of relational operators (=, /=, <=, =>, >, and <).

In the following code:

```
Package A is
    type T1 is new Integer range 0 .. 100; -- line 1
    -- Other file:example1.adb
with A; use A;
Package B is
    subtype T2 is T1 range 2..80;
Package OTHER_IABC_ADA_4 is
    procedure Main;
end OTHER_IABC_ADA_4;
with B; use B;
Package body OTHER IABC ADA 4 is
   X, Y : T2;
procedure Main is
   begin
   null;
   pragma Assert (TRUE);
end Main;
   begin
   X := 12;
   Y := 10;
    if X > Y then -- line 21
    pragma Assert (True);
   null;
   end if;
end OTHER IABC ADA 4;
```

If you select the check box, the software does not generate errors. If you do not select the check box, the software generates errors:

- Polyspace found an error in ./example1.adb:21:07: operator for type "T1" defined at ./example1.adb:1 is not directly visible
- Polyspace found an error in /example1.adb:21:07: use clause would make operation legal

## **Settings**

Default: Off

On

Remove ambiguities.

Off

Do not remove ambiguities. The type of operand determines whether the operator is visible.

#### **Command-Line Information**

Parameter: -base-type-directly-visible

#### See Also

"Common Compile Errors"

# Value of the constant Storage\_Unit

Specify a positive value for System. Storage Unit.

# **Description**

Specify a positive value for Storage Unit constant in System package.

# **Settings**

**Default:** 8, except for target processor type 1750a whose default is 16

- If you do not specify a value, the default in the SYSTEM package is used.
- The value required depends on the code that you write. For example, if the value for Storage Unit is 8, the following code generates an error message A overlaps B:

```
-- Definition of record type
type REC is record
    A : integer;
    B : boolean;
end REC;
-- Representation clause of this record
for REC use record
    A at 0 range 0 .. 31;
    B at 1 range 0 .. 31;
end record
```

In this case, set the value of Storage\_Unit to 32.

#### **Command-Line Information**

Parameter: -storage-unit

**Value:** Integer

**Default:** 8, except for target processor type 1750a whose default is 16

# **See Also**

"Common Compile Errors"

# **Preprocessor definitions**

Define compiler flags for compilation of preprocessor macros

# **Description**

Define compiler flags for compilation of preprocessor macros.

The software supports the following forms of preprocessor macros in your code:

```
# if expression
    ... code statements ...
# end if;

# if expression
    ... statements ...
# else
    ... statements ...
# end if;

# if expression
    ... statements ...
# elsif expression
    ... statements ...
# end if;
```

*expression* can be one of the following:

- compiler flag
- compiler\_flag="value"
- not (expression)
- expression and expression
- expression or expression
- expression and then expression
- expression or else expression

This option allows you to specify compiler flags that are present in *expression*.

#### **Settings**

#### No Default

• To define a compiler flag, in the Defined Preprocessor Macros dialog box, enter:

```
compiler flag="value"
```

Then, click the **Adds this item to the list** button .

- Omitting the flag value is equivalent to specifying <code>compiler\_flag="True"</code>.
- Flag values are case-insensitive strings.
- To remove a compiler flag from the list, in the Defined Preprocessor Macros dialog box, select the compiler flag. Then, click the button  $\widehat{\Box}$ .
- Consider the following example.

```
with Apex Processes;
with Apex_Types;
package Lift_Load_Control_Process_P is
    procedure Start S;
    use type Apex Processes.Process Name Type;
   Process_Attr : constant Apex_Processes.Process_Attribute Type :=
                       => "Lift Load Control Process P
                       => Apex Types.System Address Type(Start S'Address),
       Entry Point
                     => 40000,
        Stack Size
       Base Priority => 101,
#if VEROCODE
        Period
                        => Apex_Types.System_Time_Type(160000000),
#else
               Period
                                => Apex_Types.System_Time_Type(16000000),
#end if;
        Time Capacity
                       => Apex_Types.System_Time_Type(1000000000),
                       => Apex Processes.SOFT);
        Deadline
    Process Id: aliased Apex Processes.Process Id Type;
end Lift_Load_Control_Process_P;
```

If you specify VEROCODE="True", then Polyspace does not verify code associated with the #else and #end if parts of the if statement. You will still see this code when you view results in the Polyspace user interface. However, as this code is not verified, its operations are not assigned a color.

As in the command line with compilers, you must specify only one flag for each -D option. However, you can use this option several times.

#### **Command-Line Information**

**Parameter:** -D **Type:** string

Shell script example:

polyspace-ada -lang ada95 -D HAVE\_MYLIB -D No\_debug="Yes" -D USE\_COM1="true" ...

#### See Also

- Disable preprocessor definitions
- "Specifying Target & Compiler Parameters"

# **Disable preprocessor definitions**

Undefine macro compiler flags during compilation phase

# **Description**

Nullify (undefine) macro compiler flags during compilation phase

#### **Settings**

#### No Default

- In the Undefined Preprocessor Macros dialog box, enter *compiler\_flag*. Then click the **Adds this item to the list** button .
- Nullifying a macro compiler flag is equivalent to specifying in **Defined Preprocessor** Macros compiler flag="False".
- To remove a compiler flag from the list, in the Undefined Preprocessor Macros dialog box, select the compiler flag. Then, click the button .
- As in the command line with compilers, you must specify only one flag for each -U
  option. However, you can use this option several times.

#### **Command-Line Information**

**Parameter:** -U **Type:** string

Shell script example:

polyspace-ada -lang ada95 -U HAVE\_MYLIB -U USE\_COM1 ...

# See Also

- Preprocessor definitions
- "Specifying Target & Compiler Parameters"

# Command/script to apply before start of the code verification

Specify script file or command to run before the verification of each source file

# **Description**

Specify script file or command to run before the verification of each source file.

You can run scripts on preprocessed files to work around compilation errors or imprecisions of the analysis while keeping your original source files untouched. For instance, suppose Polyspace does not recognize a compiler-specific keyword. If you are certain that the keyword is not relevant for the analysis, you can run a Perl script to remove all instances of the keyword. When you use this option, the software removes the keyword from your preprocessed code but keeps your original code untouched.

# **Settings**

#### No Default

Enter full path to the command or script or click to navigate to the location of the command or script. This script is executed before verification.

For instance, use this Perl script as template. The script replaces all instances of the Volatile keyword with the Import keyword.

```
#!/usr/bin/perl
my $T00LS_VERSION = "V1_4_1";
binmode STDOUT;

# Process every line from STDIN until EOF
while ($line = <STDIN>)
{
    # Change Volatile to Import
    $line =~ s/Volatile/Import/;
    print $line;
}
```

To run a Perl script in Windows®, specify the full path to the Perl executable followed by the full path to the script. For instance, if your Perl script is named <code>replace\_keyword.pl</code> and you use the Perl executable that comes with MATLAB®, enter the following:

matlabroot\sys\perl\win32\bin\perl.exe absolute\_path\replace\_keyword.pl

Here, matlabroot is the location of the current MATLAB installation such as C:\Program Files\MATLAB\R2015b\ and absolute\_path is the location of the Perl script. If the paths contain spaces, use quotes to enclose the full path names.

You can use Perl regular expressions to perform substitutions. For instance, you can use the following expressions.

| Expression | Meaning                                                                     |  |
|------------|-----------------------------------------------------------------------------|--|
|            | Matches any single character except newline                                 |  |
| [a-z0-9]   | Matches any single letter in the set $a-z$ , or digit in the set $\theta-9$ |  |
| [^a-e]     | Matches any single letter not in the set a-e                                |  |
| \d         | Matches any single digit                                                    |  |
| \w         | Matches any single alphanumeric character or _                              |  |
| x?         | Matches 0 or 1 occurrence of x                                              |  |
| x*         | Matches 0 or more occurrences of x                                          |  |
| X+         | Matches 1 or more occurrences of x                                          |  |

For complete list of regular expressions, see Perl documentation.

#### **Command-Line Information**

Parameter: -pre-analysis-command

**Type:** string

Value: Script file name or command

Example:: polyspace-ada.exe -pre-analysis-commandmatlabroot\sys\perl

\win32\bin\perl.exe absolute-path\replace keyword

# **See Also**

"Specifying Target & Compiler Parameters"

#### **Include folders**

View the include folders used for verification

# **Description**

View the include folders used for verification.

- To add include folders, on the Project Browser, right-click your project. Select Add Source.
- To view the include folders you used, with your results open, select Window > Show/
  Hide View > Configuration. Under the node Environment Settings, you see the
  folders listed under Include folders.

# **Settings**

This is a read-only option available only for your result configuration. Unlike other options, you do not specify include folders on the **Configuration** pane. Instead, you add your include folders on the **Project Browser** pane.

#### **Command-Line Information**

Parameter: - I Value: Folder name

Example: polyspace-ada -I /coml/inc -I /coml/sys/inc

# Verify whole application

Specify that Polyspace verification must use a procedure you designate as the  ${\tt main}$  subprogram

# **Description**

Specify that Polyspace verification must use a procedure you designate as the main subprogram.

# Settings

Default: Off

On

Polyspace uses the procedure you designate as the main subprogram. Enter the name of the procedure in the **Main entry point** field.

Off

Polyspace generates a main procedure to wrap uncalled procedures in the module you are verifying.

#### **Command-Line Information**

The command-line option -main combines the two user interface options **Verify whole application** and **Main entry point**.

Parameter: -main Value: Procedure name

Example: polyspace-ada -sources filename -main mainpackage.init

#### See Also

Main entry point | Entry points

# **Topics**

"Specify Analysis Options"
"Automatically Generating a Main"
"Main Generator Overview"

# Main entry point

Specify the procedure that Polyspace verification must use as the main subprogram

# **Description**

Specify the procedure that Polyspace verification must use as the main subprogram. This procedure is verified after package elaboration and before other tasks in case of multitasking code.

#### **Settings**

Enter procedure name.

# **Dependencies**

This option is enabled only if you select the option **Verify whole application**.

#### **Command-Line Information**

The command-line option -main combines the two user interface options **Verify whole application** and **Main entry point**.

Parameter: -main Value: Procedure name

Example: polyspace-ada -sources filename -main mainpackage.init

#### See Also

Verify whole application | Entry points

#### **Topics**

"Specify Analysis Options"

"Automatically Generating a Main" "Main Generator Overview"

# Multitasking

Specify whether the code is intended for a multitasking application

# **Description**

Specify whether the code is intended for a multitasking application.

# **Settings**

Default: Off

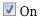

The code is intended for a multitasking application.

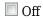

The code is not intended for a multitasking application. Polyspace verifies only those functions that are called by the Main entry point.

#### **Command-Line Information**

There is no command-line option to solely turn on multitasking verification. However, using the option -entry-points turns on multitasking verification.

#### **See Also**

Entry points | Critical section details | Temporally exclusive tasks

#### **Topics**

- "Specify Analysis Options"
- "Modelling Synchronous Tasks"
- "Interruptions and Asynchronous Events/Tasks"

<sup>&</sup>quot;Priorities"

 $"Polyspace\ Software\ Assumptions"$ 

# **Entry points**

Specify the procedures that Polyspace must consider as entry points in a multitasking application

# **Description**

For multitasking code, specify the procedures that Polyspace must consider as entry points.

# **Settings**

#### No Default

Click to add a field. Enter the procedure name.

# **Dependencies**

This option is enabled only if you select the **Multitasking** box.

# **Tips**

- The procedures designated as entry points must not have input parameters. If they have input parameters, encapsulate them in procedures without parameters and pass the parameters through global variables.
- You can also specify entry points in your code with the Ada keyword task. Specifying
  entry points using this keyword overrides entry point specification through the
  Configuration pane.

# **Command-Line Information**

Parameter: -entry-points

Value: Name of task

Shell script example: polyspace-ada -sources filename -entry-points

pack1.proc1, pack2.proc2, pack3.proc3

#### **See Also**

Main entry point | Critical section details | Temporally exclusive tasks

#### **Topics**

"Specify Analysis Options"

"Modelling Synchronous Tasks"

"Interruptions and Asynchronous Events/Tasks"

"Priorities"

"Polyspace Software Assumptions"

#### **Critical section details**

Specify the procedures that begin and end critical sections

# **Description**

Specify the procedures that begin and end critical sections. You can use this option to model protection of shared resources, or to model interruption enabling and disabling.

# Settings

#### No Default

Click to add a field.

- In the column **Procedure beginning**, enter the name of the procedure that begins the critical section.
- In the column **Procedure ending**, enter the name of the procedure that ends the critical section.

# **Dependencies**

This option is enabled only if you select the **Multitasking** box.

#### **Command-Line Information**

Parameter: -critical-section-begin | -critical-section-end
Value: Entries in the form "procedure\_1\_name:critical\_section\_name"
Example: polyspace-ada -sources filename -entry-points
pktasking.one\_interrupt1, pktasking.one\_interrupt2 -critical-section-begin "pkutil.begin\_cs" -critical-section-end
"pkutil.end cs"

#### See Also

Entry points | Temporally exclusive tasks

#### **Topics**

- "Specify Analysis Options"
  "Modelling Synchronous Tasks"
  "Shared Variables" on page 3-10

# Temporally exclusive tasks

Specify the tasks that do not execute concurrently.

# **Description**

Specify the tasks that do not execute concurrently. You can use this option to implement temporal exclusion of tasks.

# **Settings**

#### No Default

Click to add a field. In each field, enter the name of a group of temporally excluded tasks. For the command-line option, create a temporal exclusions file in the following format:

- On each line, enter one group of temporally excluded tasks.
- Within a line, use spaces to separate tasks.

# **Dependencies**

This option is enabled only if you select the **Multitasking** box.

#### **Command-Line Information**

```
Parameter: -temporal-exclusions-file
Value: Name of temporal exclusions file
```

Example: polyspace-ada -sources filename -entry-points

pktasking.one\_interrupt1, pktasking.one\_interrupt2 -temporal-exclusions-file "C:\exclusions\_file.txt"

#### See Also

Entry points | Critical section details

#### **Topics**

- "Specify Analysis Options"
  "Modelling Synchronous Tasks"
  "Shared Variables" on page 3-10

# **Verify module**

Specify that Polyspace should generate a main subprogram during verification

# **Description**

Specify that Polyspace should generate a main subprogram during verification.

# **Settings**

Default: On

On

Polyspace generates a main subprogram.

| Entities                    | Action of generated main                                                                                                    |
|-----------------------------|----------------------------------------------------------------------------------------------------|
| Procedures<br>and functions | <ul> <li>The generated main calls procedures and functions that are:</li> <li>Specified in package declarations in the code. If a package declaration is inside a procedure or another package, the generated main does not call procedures in the declaration.</li> <li>Specified outside a package.</li> <li>For these procedures and functions, Polyspace initializes the in and out parameters with random values.</li> <li>The generated main does not call procedures and functions that are already called in the code.</li> </ul> |

| Entities            | Action of generated main                                                                                                    |
|---------------------|----------------------------------------------------------------------------------------------------|
| Global<br>variables | The generated main assigns a random value to global variables that are specified in the :                                                                                                    |
|                     | Package declaration.                                                                                                    |
|                     | If you do not initialize a global variable before reading it in the package body, Polyspace generates an orange Non-initialized variable check. The check is orange because there can be some execution paths where the global variable is written outside the package body before it is read.                                                      |
|                     | Package body.  If you do not initialize a global variable before reading it in the package body, Polyspace generates a red Non-initialized variable check if you read the variable in the package body. The check is red because there cannot be an execution path where the global variable is written outside the package body before it is read. |

#### Off

Polyspace does not generate a main subprogram. Instead it uses the procedure you specified using the option **Main entry point** as the main subprogram.

# **Tips**

- If you use the option **Verify module**, the software treats tasks specified in the code using the task keyword as ordinary procedures. In particular, it ignores:
  - Entry calls using the accept keyword.
  - Protection mechanism for shared variables.

### **Command-Line Information**

Parameter: -main-generator

#### **See Also**

Verify whole application | Main entry point | Initialization of uninitialized global variables

#### **Topics**

"Specify Analysis Options"

<sup>&</sup>quot;Modelling Synchronous Tasks"

# Verify files independently

Specify that each source file must be verified independently of other source files

# **Description**

Specify that each source file must be verified independently of other source files. Each file is verified individually, independent of other files in the module. Verification results can be viewed for the entire project, or for individual units.

After you open the verification result for one file, you can see a summary of results for all files on the **Dashboard** pane. You can open the results for each file directly from this summary table. For more information, see "Run File-by-File Local Verification".

# **Settings**

**Default:** Off

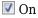

Polyspace creates a separate verification job for each source file.

Off

Polyspace creates a single verification job for all source files in a module.

# **Dependencies**

This option is enabled only if you select **Verify module** on the **Configuration** pane.

# **Tips**

- If you perform a file by file verification, you cannot specify multitasking options.
- If your verification for the entire project takes very long, perform a file by file verification. After the verification is complete for a file, you can view the results while other files are still being verified.

#### **Command-Line Information**

Parameter: -unit-by-unit

Example: polyspace-ada -sources filename -unit-by-unit

#### **See Also**

Common source files

#### **Topics**

"Specify Analysis Options"

"Run File-by-File Local Verification"

#### **Common source files**

Specify files that you want to include with each source file verification

# **Description**

Specify files that you want to include with each source file verification. These files are compiled once, and then linked to each verification. For instance, if multiple source files call the same procedure, you can use this option to specify the file that contains the procedure definition. Otherwise, Polyspace stubs procedures that are called but not defined in the source files.

# **Settings**

#### No Default

Click to add a field. Enter full path to file. Alternatively, you can use to navigate to file location.

#### **Command-Line Information**

Parameter: -unit-by-unit-common-source

**Value:** Full path to file

Example: polyspace-ada -sources filename -unit-by-unit -unit-by-unit-

common-source "C:/polyspace/function.adb"

#### **See Also**

Verify files independently

#### **Topics**

"Specify Analysis Options"

"Run File-by-File Local Verification"

# **Constraint setup**

Specify range for global variables or in and in out parameters of procedures and functions

# **Description**

Specify range for global variables or in and in out parameters of procedures and functions using a text file.

# **Settings**

#### No Default

Enter full path to template file. Otherwise use to navigate to file location.

The template file can be a text file where you provide the ranges in a specific format. For more information, see "Constraint File Format".

#### **Command-Line Information**

**Parameter:** -data-range-specifications **Value:** Full path to text file with constraints

Example: polyspace-ada -sources filename -data-range-specifications

"C:\Polyspace\drs.txt"

#### See Also

Initialization of uninitialized global variables

#### **Topics**

"Specify Analysis Options"

<sup>&</sup>quot;Specifying Constraints Using Text Files"

"Performing Efficient Module Testing with Constraints" "Reducing Orange Checks with External Constraints"

# Initialization of uninitialized global variables

Specify how Polyspace treats global variables that are not initialized

# **Description**

Specify how Polyspace treats global variables that are not initialized.

# **Settings**

Default: No initialization

No initialization

Polyspace considers the global variables as uninitialized. If the variable is read before being written, Polyspace produces a red or orange Non initialized variable check.

With random value

Polyspace initializes the global variables with random values.

With zero or random value

Polyspace initializes the global variables with zero if the variable type allows the value zero. Otherwise, it initializes them with random values.

# **Dependencies**

You cannot use this option if you select:

• Verification Mode > Verify module

#### **Command-Line Information**

Parameter: -init-stubbing-vars-random | -init-stubbing-vars-zero-or-

random

Example: polyspace-ada -sources filename -init-stubbing-vars-random

# **See Also**

Verify module

#### **Topics**

"Specify Analysis Options"
"Choosing Contextual Verification Options"

# Continue after noninitialized variables

Specify that verification must continue past a red noninitialized variable

# **Description**

Specify that verification must continue past a red noninitialized variable.

# **Settings**

Default: Off

On

Polyspace continues verification even after it detects a red noninitialized variable.

Off

Polyspace does not continue verification after it detects the first red noninitialized variable. Polyspace declares the subsequent code as unreachable.

# **Tips**

Use this option for first runs of the verification. This option causes loss of precision.

#### **Command-Line Information**

Parameter:-continue-with-all-niv

#### See Also

Continue with noninitialized in/out parameters | Initialization of uninitialized global variables | Non-Initialized Local Variable | Verify module

#### **Topics**

"Specify Analysis Options"

# Continue with noninitialized in/out parameters

Specify that verification must continue even if in and in out parameters of a procedure are not initialized

# **Description**

Specify that verification must continue even if in and in out parameters of a procedure are not initialized.

# **Settings**

Default: Off

On

Polyspace continues verification even after it detects a red noninitialized parameter.

Off

Polyspace does not continue verification after it detects the first red noninitialized parameter. Polyspace declares the subsequent code as unreachable.

#### **Command-Line Information**

Parameter:-continue-with-in-out-niv

#### **See Also**

Continue after noninitialized variables | Non-Initialized Local Variable | Constraint setup

#### **Topics**

"Specify Analysis Options"

# Treat import as nonvolatile

Specify that Polyspace must not consider variables imported through a pragma Import as volatile variables

# **Description**

Specify that Polyspace must not consider variables imported through a pragma Import as volatile variables. pragma Import is used to import variables from code written in a language other than Ada.

# **Settings**

Default: Off

On

Polyspace considers the imported variables as volatile.

Off

Polyspace does not consider the imported variables as volatile.

#### **Command-Line Information**

 $\textbf{Parameter:} \verb|-import-are-not-volatile|$ 

#### See Also

Treat export as nonvolatile

#### **Topics**

"Specify Analysis Options"

"Volatile Variables" on page 3-9

"Stubbing Overview"

# Treat export as nonvolatile

Specify that Polyspace should not consider variables exported through a pragma Export as volatile variables

# **Description**

Specify that Polyspace should not consider variables exported through a pragma Export as volatile variables. pragma Export is used to export variables to code written in a language other than Ada.

### **Settings**

Default: Off

✓ On

Polyspace considers the exported variables as volatile.

Off

Polyspace does not consider the exported variables as volatile.

#### **Command-Line Information**

Parameter: export-are-not-volatile

#### See Also

Treat import as nonvolatile

#### **Topics**

"Specify Analysis Options"

"Volatile Variables" on page 3-9

"Stubbing Overview"

# **Precision level**

Specify the precision level that the verification must use

# **Description**

Specify the precision level that the verification must use. Higher precision leads to greater number of proven results but also requires more verification time. Each precision level corresponds to a different algorithm used for verification.

# **Settings**

#### Default: 2

0

This option corresponds to a static interval verification.

1

This option corresponds to a complex polyhedron model of domain values.

2

This option corresponds to more complex algorithms closely modelling domain values. The algorithms combine both complex polyhedrons and integer lattices.

#### **Command-Line Information**

**Parameter:** -0 **Value:** 0 | 1 | 2 **Default:** -02

Example: polyspace-ada -sources file name -01

#### See Also

Verification level

**Topics**"Specify Analysis Options"
"Improve Verification Precision"

#### **Verification level**

Specify the number of times the Polyspace verification process runs on your source code

# **Description**

Specify the number of times the Polyspace verification process runs on your source code. Each run can lead to greater number of proven results but also requires more verification time

# **Settings**

Default: Software Safety Analysis level 2

Source Compliance Checking

The verification process checks for compliance of source code.

Software Safety Analysis level 0

The verification process runs once on your code.

Software Safety Analysis level 1

The verification process runs twice on your code.

Software Safety Analysis level 2

The verification process runs thrice on your code.

Software Safety Analysis level 3

The verification process runs four times on your code.

Software Safety Analysis level 4

The verification process runs five times on your code.

other

If you use this option, Polyspace verification will make 20 passes unless you stop it manually.

#### **Command-Line Information**

Parameter: -to

Value: compile | pass0 |pass1 | pass2 | pass3 | pass4 | other

Example: polyspace-ada -sources filename -to pass2

#### See Also

Precision level

#### **Topics**

"Improve Verification Precision"

# **Verification time limit**

Specify a time limit for the verification

# **Description**

Specify a time limit for the verification in hours. If the verification does not complete within that limit, it stops.

# **Settings**

Enter the time in hours. For fractions of an hour, specify decimal form.

### **Command-Line Information**

Parameter: -timeout
Value: Time in hours

Example: polyspace-ada -sources file\_name -timeout 5.75

#### See Also

#### **Topics**

"Specify Analysis Options"

"Improve Verification Precision"

# **Sensitivity context**

Specify that the software must store call context information during verification

# **Description**

Specify that the software must store call context information during verification. If a line of code in a procedure causes a red and green check for two different calls of the procedure, both checks will be stored.

# **Settings**

Default: auto

#### none

The software does not store call context information for procedures.

#### auto

The software stores call context information for checks in the following procedures:

- Procedures that form the leaves of the call tree. These procedures are called by other procedures, but do not call procedures themselves.
- Small procedures. The software uses an internal threshold to determine whether a procedure is small.
- · Procedures that are called more than once.

#### custom

The software stores call context information for procedures that you specify. Click to enter the name of a procedure.

#### **Command-Line Information**

**Parameter:** -context-sensitivity

**Value:** auto | none | -custom procedure name

Example: polyspace-ada -sources file\_name -context-sensitivity auto

# See Also

#### **Topics**

"Specify Analysis Options"
"Improve Verification Precision"

# Improve precision of interprocedural analysis

Propagate greater information about function arguments into the called function

# **Description**

Use this option to propagate greater information about function arguments into the called function.

# **Settings**

Default: Off

Enter 0 to turn off this option and 1 to turn it on. Turning on this option leads to greater number of proven results, but also increases verification time.

# **Tips**

- Using this option, you can prove maximum possible number of results when the **Verification level** is set to Software Safety Analysis level 2. Therefore, you can save on the number of passes that the verification takes on your code.
- Using this option, you can increase the verification time enormously within a certain pass. Therefore, use this option only when you have less than 1000 lines of code.

#### **Command-Line Information**

Parameter: -path-sensitivity-delta

**Value:** 0 | 1

Example: polyspace-ada -sources filename -path-sensitivity-delta 1

# **See Also**

**Topics**"Specify Analysis Options"
"Improve Verification Precision"

# **Specific precision**

Specify source files that you want to verify at a precision level higher than that for the entire verification

# **Description**

Specify source files that you want to verify at a **Precision level** higher than that for the entire verification.

# **Settings**

**Default:** All files are verified with the precision you specified using **Precision** > **Precision level**.

Click to enter the name of a file and the corresponding precision level.

#### **Command-Line Information**

Parameter: -modules-precision

Value: File name and corresponding precision separated by :

Example: polyspace-ada -sources file name -01 -modules-precision

My\_File.c:02

#### **See Also**

Precision level

#### **Topics**

"Specify Analysis Options"

<sup>&</sup>quot;Improve Verification Precision"

# Max size of global array variables

Specify a threshold for global array size

# **Description**

Specify a threshold for global array size.

- For array sizes less than or equal to this threshold, Polyspace treats each array element as a separate variable. Each array element appears as an individual variable on the **Variable Access** pane.
- For array sizes greater than this threshold, Polyspace treats the array as one variable.

Increasing the threshold increases the verification time.

# **Settings**

**Default: 3** 

Enter an integer in the field provided.

#### **Command-Line Information**

**Parameter:** -array-expansion-size

**Value:** Threshold value

Example: polyspace-ada -sources filename -01 -array-expansion-size 8

#### See Also

Expansion limit for a structured variable | Variables to expand

### **Topics**

"Specify Analysis Options"

"Expansion of Sizes" on page 3-7

### Variables to expand

Specify names of record variables that Polyspace must split into its components during verification

#### **Description**

Specify names of record variables that Polyspace must split into its components during verification. Each component appears as an individual variable on the **Variable Access** pane.

### **Settings**

**Default** None

Click to add a field. Enter the record variable name.

#### **Dependencies**

Specify a value for the option **Expansion limit for a structured variable**. This value applies to record variables named by the option **Variables to expand**.

#### **Command-Line Information**

Parameter: -variables-to-expand

Value: Variable name

Example: polyspace-ada -sources filename -variables-to-expand

pkg.rec,pkg2.recF -variable-expansion-depth 4

#### See Also

Expansion limit for a structured variable | Max size of global array variables

**Topics**"Specify Analysis Options"
"Expansion of Sizes" on page 3-7

### **Expansion limit for a structured variable**

Specify a limit to the depth of analysis for nested records

### **Description**

Specify a limit to the depth of analysis for nested records.

#### **Settings**

#### **Default:** 1

Enter an integer. This integer specifies a limit to the depth of analysis in nested records.

For instance, consider the following code:

```
Package foo is
Type Internal is
Record
FieldI : Integer;
FieldII : Integer;
End Record;
Type External is
Record
Data : Internal;
FieldE : Integer;
End Record;
myVar : External;
End foo;
```

In this code, if you specify the limit as:

- 1: foo.myVar.FieldE and foo.myVar.Data are treated as individual variables
- 2: foo.myVar.FieldE, foo.myVar.Data.FieldI and foo.myVar.Data.FieldII are treated as individual variables.

### **Dependencies**

Specify record names using the option **Variables to expand**. The value specified using **Expansion limit for a structured variable** applies to these records.

#### **Command-Line Information**

Parameter: -variable-expansion-depth

Value: Integer

Example: polyspace-ada -sources filename -variables-to-expand

pkg.rec,pkg2.recF -variable-expansion-depth 4

#### See Also

Variables to expand | Max size of global array variables

#### **Topics**

"Specify Analysis Options"

"Expansion of Sizes" on page 3-7

### **Generate report**

Specify whether to generate a report during the analysis

#### **Description**

Specify whether to generate a report during the analysis. Depending on the format you specify, you can view this report using an external software. For example, if you specify the format PDF, you can view the report in a pdf reader.

#### Settings

Default: Off

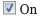

Polyspace generates an analysis report using the template and format you specify.

Off

Polyspace does not generate an analysis report. You can still view your results in the Polyspace interface.

### **Tips**

To generate a report after an analysis is complete, select Reporting > Run Report.
 Alternatively, at the command line, use the command polyspace-report-generator with the options -template and -format.

#### **Command-Line Information**

There is no command-line option to solely turn on the report generator. However, using the options -report-template for template and -report-output-format for output format automatically turns on the report generator.

### **See Also**

**Topics**"Specify Analysis Options"
"Generate Report"

### Report template

Specify template for generating analysis report

### **Description**

Specify template for generating analysis report.

The report templates are available in the folder MATLAB\_Install\toolbox\polyspace \psrptgen\templates\. Here, MATLAB\_Install is the MATLAB installation folder.

### **Settings**

Default: Developer

#### CodeMetrics

The report contains a summary of code metrics, followed by the complete metrics for an application.

#### Developer

The report lists information useful to developers, including:

- Summary of results
- Coding rule violations
- · List of proven run-time errors or red checks
- List of unproven run-time errors or orange checks
- List of unreachable procedures or gray checks

The report also contains the Polyspace configuration settings for the analysis.

#### DeveloperReview

The report lists the same information as the <code>Developer</code> report. However, the reviewed results are sorted by severity and status, and unreviewed results are sorted by file location.

#### Developer withGreenChecks

The report lists the same information as the Developer report. In addition, the report lists code proven to be error-free or green checks.

#### Quality

The report lists information useful to quality engineers, including:

- Summary of results
- · Statistics about the code
- · Graphs showing distributions of checks per file

The report also contains the Polyspace configuration settings for the analysis.

### **Dependencies**

This option is enabled only if you select the **Generate report** box.

#### **Command-Line Information**

**Parameter:** -report-template **Value:** Full path to *template*.rpt

Example: polyspace-ada -sources file\_name -report-template -report-

template matlabroot\toolbox\polyspace\psrptgen\templates

\Developer.rpt

#### **See Also**

#### **Topics**

"Specify Analysis Options"

"Generate Report"

"Customize Report Templates"

### **Output format**

Specify output format of generated report

### **Description**

Specify output format of generated report.

### **Settings**

Default: Word

HTML

Generate report in .html format

**PDF** 

Generate report in .pdf format

Word

Generate report in .doc format. Not available on UNIX platforms.

#### **Tips**

• You must have Microsoft® Office installed to view RTF format reports containing graphics, such as the Quality report.

### **Dependencies**

This option is enabled only if you select the **Generate report** box.

#### **Command-Line Information**

Parameter: -report-output-format

Value: HTML | PDF | Word

Default: Word

Example: polyspace-ada -sources file\_name -report-output-format pdf

#### See Also

#### **Topics**

"Specify Analysis Options" "Generate Report"

### Disable code metrics generation

Specify that Polyspace must not generate code complexity metrics for your source code

### **Description**

Specify that Polyspace must not generate code complexity metrics for your source code. For more information, see "Code Metrics".

### **Settings**

Default: Off

On

Polyspace does not generate code complexity metrics for your source code.

Off

Polyspace generates code complexity metrics for your source code. After verification, your results contain these code complexity metrics.

#### **Command-Line Information**

Parameter: -no-code-metrics

Example: polyspace-ada -sources file name -no-code-metrics

# Command/script to apply after the end of the code verification

Specify a command or script to be executed after the verification

### **Description**

Specify a command or script to be executed after the verification.

#### **Settings**

#### No Default

Enter full path to the command or script, or click to navigate to the location of the command or script. For example, you can enter the path to a script that sends an email. After the verification, this script will be executed.

#### **Command-Line Information**

**Parameter:** -post-analysis **Value:** Full path to script

Example: polyspace-ada -sources file name -post-analysis-command

`pwd`/send email

#### See Also

#### **Topics**

"Specify Analysis Options"

#### **Other**

Specify extra Polyspace options

### **Description**

Specify extra Polyspace options.

### **Settings**

#### No Default

 Add expert option flags to verification. Place the option -extra-flags before each flag (parameter or value), for example:

```
-extra-flags -param1 -extra-flags -param2 -extra-flags 10
and
```

- -ada95-extra-flags -param1 -ada95-extra-flags -param2
- Polyspace supplies these flags, which depend on your verification requirements.
- Use ada95-extra-flags for Ada95 only.

#### **Command-Line Information**

**Parameter:** extra-flags | ada95-extra-flags **Value:** Supplied by Polyspace but depend on your requirements

#### See Also

"Polyspace Software Administration"

### -ada-include-dir

Specify a folder that contains include files required for compiling your sources

### **Description**

-ada-include-dir *folder* specifies a folder that contains include files required for compiling your sources. You can specify only one folder for each instance of -ada-include-dir. However, you can specify this option multiple times.

For instance, to specify two include folders com/inc and com/sys/inc, use the following syntax:

polyspace-ada -ada-include-dir com/inc -ada-include-dir com/sys/inc

### -author

Specify author of verification

### **Description**

-author authorName specifies author of verification.

### **Examples**

Default: user ID

**Example Shell Script Entry**:

polyspace-ada -author "A. Tester"

#### -server

Specify server name and port number

### **Description**

-server  $server\_name\_or\_ip[:port\_number]$  specifies a server name and port number for remote analysis.

Using polyspace-remote-ada [-server [name or IP address][:<port number>]] allows you to send a verification to a specific or referenced Polyspace server.

**Note** If you do not specify the option -server, the default server referenced in the Polyspace-Launcher.prf configuration file is used as the server.

When you use the -server option in the batch launching command, you must specify the name or IP address and a port number. If the port number does not exist, the 12427 value is used as the default.

#### **Examples**

```
polyspace-remote-ada -desktop -server 192.168.1.124:12400 ...
polyspace-remote-ada ...
polyspace-remote-ada -server Bergeron ...
```

### -help

Display list of analysis options

### **Description**

- h or - help displays simple help in the shell window that provides information on the analysis options.

### **Examples**

```
polyspace-ada -h
polyspace-ada -help
```

### -version

Display Polyspace version number

### **Description**

 $\mbox{-}\mbox{v}$  or  $\mbox{-}\mbox{version}$  displays the Polyspace version number.

### **Examples**

```
polyspace-ada -v
produces an output like the following:
Polyspace r2011b
```

Copyright (c) 1999-2011 The Mathworks, Inc.

#### -sources

Specify list of source files to analyze

### **Description**

-sources file1[,file2[,...]] specifies the list of source files you want to analyze. You can use standard UNIX® wildcards with this option to specify your sources. The source files are compiled in the order in which they are specified.

### **Examples**

To analyze the files source1.ada and source2.ada, use the following syntax:

polyspace-ada -sources source1.ada, source2.ada

### -sources-list-file

Specify a text file with names of sources to analyze

### **Description**

-sources-list-file file\_name is available only in batch mode.

Here, file\_name specifies:

- The name of one file
- The absolute or relative path of the file

### **Examples**

```
polyspace-ada -sources-list-file "C:\Analysis\files.txt"
polyspace-ada -sources-list-file "files.txt"
```

#### -from

Specify starting point of verification

### **Description**

Specify starting point of verification.

#### **Settings**

- Use with the to option.
- Use only on a verification that you have run partially, to specify the restart point of the verification. For example, if you have previously run a verification to Software Safety Analysis level 1 (pass1), you can restart the verification at this point. You do not have to run the verification from scratch.
- Use only for client-based verification (server-based verification starts from scratch).
- Use only for restarting a verification launched with the option keep-all-files (unless you restart from scratch).
- You cannot use this option if you modify the source code between verifications.

#### **Examples**

**Parameter:** from **Type:** string

Value: scratch | compile | pass0 | pass1 | pass2 | pass3 | pass4 |

other

Default: scratch

Shell script example: polyspace-ada -from pass0

### -report-output-name

Specify name of verification report file

#### **Description**

Specify name of verification report file.

### **Settings**

**Default:** *Prog TemplateName.Format* where:

- Prog is the argument of the prog option
- TemplateName is the name of the report template specified by the reporttemplate option
- Format is the file extension for the format specified by the report-output-format option.

### **Examples**

Parameter: report-output-name

**Type:** string

**Default:** Prog\_TemplateName.Format

### -import-comments

Import coding rule and run-time check comments and justifications from specified folder at the end of verification

### **Description**

Use option to automatically import coding rule and run-time check comments and justifications from specified folder at the end of verification.

### **Examples**

Default:

Disabled

#### **Shell script examples:**:

polyspace-ada -version 1.3 -import-comments C:\PolyspaceResults\1.2

### -tmp-dir-in-results-dir

Use a subfolder of the results folder to store temporary files

### **Description**

If you specify the new option -tmp-dir-in-results-dir, Polyspace does not use the standard /tmp or C:\Temp folder to store temporary files. Instead, Polyspace uses a subfolder of the results folder. If the results folder is mounted on a network drive, this action may reduce processing speed. Use this option only when the temporary folder partition is not large enough and troubleshooting is required.

### **Examples**

#### Default:

Disabled

#### **Example Shell Script Entry:**

polyspace-ada -tmp-dir-in-results-dir -results-dir C:\Polyspace \Results

#### -max-processes

Specify the maximum number of processors that you want the verification to use

### Description

-max-processes *num* specifies the maximum number of processes that you want the analysis to use. On a multicore system, the software parallelizes the analysis and creates the specified number of processes to speed up the analysis. The valid range of *num* is 1 to 128.

Unless you specify this option, the verification uses up to four processors. If you have fewer than four processors, the verification uses the maximum available number. To increase or restrict the number of processors, use this option.

To use this option effectively, determine the number of processors available for use. If the number of processes you create is greater than the number of processors available, the analysis does not benefit from the parallelization. Check the system information in your operating system. When you start a verification, a message states the number of logical processors detected on your system.

#### **Settings**

#### **Default: 4**

- Valid range is 1 to 128
- To disable parallel processing, set to 1.

#### **Tips**

You must have at least 4 GB of RAM per processor for analysis. For instance, if your machine has 16 GB of RAM, do not use this option to specify more than four processors.

### **Examples**

**Parameter:** -max-processes **Value:** Integer between 1 and 128

Default: 4

**Shell script example:** polyspace-ada -max-processes 1

### -generate-launching-script-for

Extracts information from Polyspace project file created in user interface for verification from the command line.

### **Description**

Extracts information from the project file so that you can run a verification from the command-line. When you run this command, for each configuration and each module in your project, a folder is created containing the following files:

- source\_command.txt List of source files for the -source-files option.
- options\_command.txt List of the analysis options for the -options-file option.
- temporal\_exclusions.txt List of temporal exclusions, generated only if you specify the Temporally exclusive tasks option.
- .polyspace\_conf.psprj A copy of the project file used to generate the scripting files.
- launchingCommand.sh (UNIX) or launchingCommand.bat (DOS) shell script that calls the correct commands. The script also contains any options that cannot be given to the -options-file command, such as -server or -add-to-results-repository. You can give this file additional analysis options as parameters.

#### **Examples**

This option is used with the desktop binary polyspace.

Parameter: -generate-launching-script-for

**Value:** psprj project file

**Shell script example:** polyspace -generate-launching-script-for

Demo Ada.psprj

### -xml-annotations-description

Apply custom code annotations to your Polyspace analysis results

#### **Description**

-xml-annotations-description <code>file\_path</code> uses the annotation syntax defined in the XML file located in <code>file\_path</code> to interpret code comments in your source files. You can use the XML file to specify an annotation syntax and map it to the Polyspace annotation syntax. When you run an analysis using this option, you can justify and hide results with annotations that use your syntax. If you run Polyspace from the command line, <code>file\_path</code> is the absolute path or path relative to the folder from which you run the command. If you run Polyspace from the user interface, <code>file\_path</code> is the absolute path.

If you are running an analysis from the user interface, you can enter this option in the **Other** field, under the **Advanced Settings** node on the **Configuration** pane. See Other.

If you have existing annotations from previous code reviews, you can import these annotations to Polyspace. You do not have to review and justify results you have already annotated. Similarly, if your code comments must adhere to a specific format, you can map and import that format to Polyspace.

#### **Examples**

Parameter: -xml-annotations-description

**Value:** path\to\file1.xml

**Shell script example:** polyspace-ada -sources source\_path -xml-

annotations-description C:\path\to\file1.xml

#### See Also

#### **Topics**

"Justify Results Through Code Annotations"

"Define Custom Annotation Format"

### polyspace-access

(DOS/UNIX) Manage upload or export of Polyspace results from the Polyspace Access web interface

### **Syntax**

```
polyspace-access -host hostname [configuration options] -create-
project projectFolder
polyspace-access -host hostname [configuration options] -upload
pathToFolderOrZipFile [upload options]
polyspace-access -host hostname [configuration options] -export
findingsToExport -output filePath [export options]
polyspace-access -host hostname [configuration options] -set-
unassigned-findings findingsToAssign -owner userToAssign -source-
contains pattern [set unassigned findings options]
polyspace-access -host hostname [configuration options] -list-
project [findingsPath]
polyspace-access -host hostname [configuration options] -set-role
role -user username -project-path projectFolderOrFindingsPath
polyspace-access -host hostname [configuration options] -unset-role
-user username -project-path projectFolderOrFindingsPath
polyspace-access -encrypt-password
polyspace-access -generate-migration-commands metrics dir -output-
folder-path dir [generate migration commands options]
polyspace-access -host hostname [configuration options] -migrate -
option-file-path dir [-dryrun]
```

#### **Description**

polyspace-access -host hostname [configuration options] -createproject projectFolder creates a project folder in the Polyspace Access web interface. The folder can be at the top of the project hierarchy or a subfolder under an existing project folder.

polyspace-access -host hostname [configuration options] -upload pathToFolderOrZipFile [upload options] uploads Polyspace results from a folder or a zipped file to the Polyspace Access database. Use the upload options to specify a project folder other than public.

polyspace-access -host hostname [configuration options] -export findingsToExport -output filePath [export options] exports project results from a project in the Polyspace Access database to a text file whose location you specify with filePath. You specify the project using either the full path in Polyspace Access or the run ID. Use this command to export findings to other tools that you use for custom reports. To get the paths to projects and their last run IDs, use the polyspace-access command with the -list-project command.

polyspace-access -host hostname [configuration options] -set-unassigned-findings findingsToAssign -owner userToAssign -source-contains pattern [set unassigned findings options] assigns owners to unassigned results in a project in the Polyspace Access database. You specify the project using either the full path in Polyspace Access or the run ID. Use the set unassigned findings options to assign findings from different source files or different groups of source files to different owners. To get the paths to projects and their last run IDs, use the polyspace-access command with the -list-project command.

polyspace-access -host hostname [configuration options] -list-project [findingsPath] without the optional argument findingsPath lists the paths to all projects in the Polyspace Access database and their last run IDs. If you specify the full path to a project with the argument findingsPath, the command lists the last run ID.

polyspace-access -host hostname [configuration options] -set-role role -user username -project-path projectFolderOrFindingsPath assigns a role role to the user specified by username for the specified project or project folder. A user role set for a project folder applies to all project findings under that folder. You specify the project using either the full path in Polyspace Access or the last run ID. To get the paths to projects and their last run IDs, use the polyspace-access command with the -list-project command.

polyspace-access -host hostname [configuration options] -unset-role
-user username -project-path projectFolderOrFindingsPath removes any

role previously assigned to username for the specified project or project folder. You specify the project using either the full path in Polyspace Access or the last run ID. To get the paths to projects and their last run IDs, use the polyspace-access command with the -list-project command.

polyspace-access -encrypt-password encrypts the password you use to log into Polyspace Access. Use the output of this command as the argument of the -encrypted-password option when you write automation scripts to interact with Polyspace Access.

polyspace-access -generate-migration-commands metrics\_dir -output-folder-path dir [generate migration commands options] generates scripts to migrate projects from the path metrics\_dir in Polyspace Metrics to Polyspace Access. The command stores the scripts in dir. To specify which project findings to migrate, use generate migration commands options.

polyspace-access -host hostname [configuration options] -migrate - option-file-path dir [-dryrun] migrates projects from Polyspace Metrics to Polyspace Access using the scripts generated with the -generate-migration-commands command. To view which projects are migrated without actually migrating the projects, use the -dryrun option.

### **Examples**

#### **Encrypt Password and Set Configuration Options**

Polyspace Access requires login credentials. You can enter them at the command line when you execute a command, or you can generate an encrypted password that you use in automation scripts.

To encrypt your password, use the <code>-encrypt-password</code> command and enter your Polyspace Access credentials.

```
polyspace-access -encrypt-password
```

The command uses the user name and password you enter to generate an encrypted password.

```
login: jsmith
password:
CRYPTED_PASSWORD KEAGKAMJMCOPLFKPKOHOJNDJCBACFJBL
Command Completed
```

If you manage your analysis findings through automated scripts, create a variable to store the connection configuration and login credentials. Use this variable in your script, or at the command line to avoid entering your credentials when you execute a command.

```
set LOGIN=-host my-company-server -port 1234 ^
-protocol https -login jsmith ^
-encrypted-password KEAGKAMJMCOPLFKPKOHOJNDJCBACFJBL
polyspace-access %LOGIN% -create-project myProject
```

#### Create a Project Folder with Restricted Access and Upload to Folder

Suppose that you want to upload a set of findings to Polyspace Access and authorize only some team members to view these findings.

Create a project folder Restricted at the top of the project hierarchy.

```
polyspace-access -host my-company-server -port 1234 ^
-create-project Restricted
```

Set user roles for users aUser and bUser, authorizing them to access the project folder as contributors.

```
polyspace-access -host my-company-server ^
-port 1234 -set-role contributor ^
-user aUser -user bUser -project Restricted
```

Aside from the creator of the project folder and the previous two users, no other user can view or access any findings uploaded to Restricted.

Upload project findings under Restricted.

```
polyspace-access -host my-company-server -port 1234 ^
-upload C:\Polyspace_Workspace\projectName\Module_1 ^
-parent-project Restricted
```

The uploaded findings are stored under Restricted/projectName.

#### **Assign Results to Component Owners and Export Assigned Results**

If you follow a component-based development approach, you can assign analysis findings by component to their respective owners.

Get a list of projects currently stored on the Polyspace Access database.

```
polyspace-access -host my-company-server ^
-list-project
```

The command outputs a list of project findings paths and their last run ID.

```
Connecting to https://my-company-server:9443
Connecting as jsmith
Get project list with the last Run Id
Restricted/Code_Prover_Example (Code Prover) RUN_ID 14
multimodule/vxWorks_demo (Code Prover) RUN_ID 16
public/Bug_Finder_Example (Bug Finder) RUN_ID 24
public/CP/Code_Prover_Example (Polyspace Code Prover) RUN_ID 8
public/Polyspace (Code Prover) RUN_ID 28
Command Completed
```

Assign all red and orange run-time error findings to the owner of all the files in Component\_A of project vxWorks\_demo. Perform the same assignment for the owner of Component B. To specify the vxWorks\_demo project, use the run ID.

```
polyspace-access -host my-company-server ^
-set-unassigned-findings 16 ^
-owner A_owner -source-contains Component_A ^
-owner B_owner -source-contains Component_B ^
-rte Red -rte Orange
```

- -source-contains Component\_A matches all files with a file path that contains Component\_A.
- -source-contains Component\_B matches all files with a file path that contains Component\_B, but excludes files with a file path that contains Component\_A.

After you assign findings, export the findings and generate .csv files for each owner containing the findings assigned to them.

```
polyspace-access -host my-company-server ^
-export 16 ^
-output C:\Polyspace_Workspace\myResults.csv ^
-output-per-owner
```

The command generates file myResults.csv containing all findings from the project with run ID 16. The command also generates files myResults.csv.A\_owner.csv and myResults.csv.B\_owner.csv on the same file path.

#### Migrate Projects from Metrics to Polyspace Access

If you have projects stored on a Polyspace Metrics server, you can migrate them to the Polyspace Access database. Log in to your Metrics server to complete this operation.

Generate migration scripts for the projects you want to migrate. Specify the folder path of the location where the projects are stored, for example C:\Users\jsmith\AppData\Roaming\Polyspace RLDatas\results-repository

```
polyspace-access -generate-migration-commands ^
C:\Users\jsmith\AppData\Roaming\Polyspace_RLDatas\results-repository ^
-output-folder-path C:\Polyspace_Workspace\toMigrate -project-date-after 2017-06
```

The command generates migration scripts for all projects in the specified metrics folder that were uploaded on or after June 2017. The scripts are stored in folder C:\Polyspace\_Workspace\toMigrate.

Use the -dryrun option to check which projects will be migrated.

```
polyspace-access -host my-company-server ^
-migrate -option-file-path ^
C:\Polyspace_Workspace\toMigrate -dryrun
```

The command output contains a list of projects. Inspect it to ensure that you are migrating the correct projects.

To perform the migration, rerun the last command without the -dryrun option.

#### **Input Arguments**

#### **Connect and Login**

#### hostname — Machine host name

string

Fully qualified host name of the machine hosting the Polyspace Access **Gateway** service. You must specify a host name with all polyspace-access commands, except the -generate-migration-commands and -encrypt-password commands.

Example: -host my-company-server

# configuration options — Options to configure connection to Polyspace Access string

Options to specify connection configuration and login credentials.

#### **Configuration Options**

| Option                                                            | Description                                                                                                    |
|-------------------------------------------------------------------|----------------------------------------------------------------------------------------------------|
| -port <i>portNumber</i>                                           | Port number of the Polyspace Access <b>Gateway</b> service. The default port number is 9443.                                                     |
| -protocol http  <br>https                                         | HTTP protocol used to access Polyspace Access. The default protocol is https.                                                                    |
| -login <i>username</i> -encryted-password <i>ENCRYPTED PASSWD</i> | Login credentials you use to interact with Polyspace Access. The argument of -encrypted-password is the output of the -encrypt-password command. |
| _                                                                 | If you do not use these two options, you are prompted to enter your credentials at the command line.                                             |

#### **Miscellaneous Options**

| Option            | Description                               |
|-------------------|-------------------------------------------|
| -output file_path | File path where you store command outputs |

| Option                  | Description                                                                                                    |
|-------------------------|----------------------------------------------------------------------------------------------------|
| -tmp-dir<br>folder_path | Folder path where you store temporary files generated by the polyspace-access commands. The default folder path is tmp/ps_results_server on Linux and C:/Users/%username%/AppData/Local/Temp/ps_results_server on Windows. |
| -log                    | File path where you store the command output log. By default the command does not generate a log file.                                                                                                    |
| -h                      | Display the help information for polyspace-access or one of its commands.                                                                                                    |

#### **Create New Folder**

#### projectFolder - Name of project folder

string

Project folder path specified as a string. If the name includes spaces, use double quotes. Specify the full path to folders nested under a parent folder.

If your folder path involves a folder that does not already exist, the folder is created.

Example: -create-project topFolder

Example: -create-project "topFolder/subFolder/subSubFolder"

#### **Upload Results**

## pathToFolderOrZipFile — Path to folder or zipped file containing analysis results

string

Folder or zipped file path specified as a string. The folder or zipped file contains analysis results you want to upload to Polyspace Access. Specify the path of the folder containing the \*.psbf, \*.pscp, or \*.rte file, or the path of the parent of this folder to upload multiple analysis runs.

For instance, for the Bug Finder results stored in C:\Polyspace\_Workspace \myProject\Module\_1\BF\_results\ps\_results.psbf, specify the path to BF results or to Module 1. If the path name includes spaces, use double quotes.

Example: -upload C:\Polyspace\_Workspace\myProject\Module\_1\BF\_results

Example: -upload C:\Polyspace Workspace\myProject\Module 1\ -project projectFolder

#### upload options — Options to specify where to upload results string

Options to specify path to project folder where you upload results.

| Option                                      | Description                                                                                                    |
|---------------------------------------------|----------------------------------------------------------------------------------------------------|
| -parent-project<br>projectFolder            | Path of the parent project folder under which you upload project findings. If you do not specify a parent project folder, projects are upload to the <b>public</b> folder.                                                                            |
| -project<br>projectFolderOrFin<br>dingsPath | If the FOLDER you specify for -upload contains only one analysis run, for instance ps_results.psbf, this option is optional. Use -project to rename project findings, or omit it to use the project name from your Polyspace analysis.                |
|                                             | If the FOLDER you specify for -upload contains more than one analysis run, or if you specify the parent folder of the results folder, this option is mandatory. Use -project to create a project folder under which all the analysis runs are stored. |

#### **Export Results**

#### findingsToExport — Project findings path or run ID string

Path or run ID of the project findings that you export. Polyspace assigns a unique run ID to each analysis run you upload. If the path name includes spaces, use double quotes. To get the project findings path or last run ID, use -list-project.

Example: -export "public/Examples/Bug Finder Example (Bug Finder)" Example: -export 4

#### filePath — Path to file containing command output string

Path to the file that stores the output of the command when you specify the -output option. This option is mandatory with the -export command.

Example: -output C:\Polyspace Workspace\myResults.txt

# export options — Options to specify which findings to export $\operatorname{string}$

Options to specify where to export findings, and which subset of findings you export. Use these options to export findings to other tools you use to create custom reports or other custom review templates.

| Option                   | Description                                                                                                    |  |
|--------------------------|----------------------------------------------------------------------------------------------------|--|
| -output file_path        | File path where you export the findings. This option is mandatory with the -export command.                                                            |  |
| -new-findings            | Export only new findings compared to the previous analysis (previous upload with the same project name).                                               |  |
| -output-per-owner        | Use this option to generate files that only contain findings assigned to a particular user. The files are stored on the path you specify with -output. |  |
| -rte color               | Type of RTE finding to export. Specify All, Red, Gray, Orange, or Green.  To specify more than one argument, call the option for each                  |  |
|                          | argument. For example, -rte Red -rte Orange.                                                                                                    |  |
| -defects <i>impact</i>   | Impact of DEFECTS findings to export. Specify All, High, Medium, or Low.                                                                               |  |
|                          | To specify more than one argument, call the option for each argument. For example, -defects Medium -defects Low.                                       |  |
| -custom-coding-<br>rules | Export all custom coding rules findings.                                                                                                    |  |
| -coding-rules            | Export all coding rules findings.                                                                                                    |  |
| -code-metrics            | Export all code metrics findings.                                                                                                    |  |
| -global-variables        | Export all global variables findings.                                                                                                    |  |

| Option                   | Description                                                                                                    |  |
|--------------------------|----------------------------------------------------------------------------------------------------|--|
| -review-status<br>status | Review status of the findings to export. Specify New, Unreviewed, Unassigned, Toinvestigate, Tofix, Justified, Noactionplanned, Notadefect, Other, or Annotated.  To specify more than one argument, call the option for each |  |
|                          | argument. For example, -review-status Tofix -review-status Toinvestigate.                                                                                                    |  |
| -severity severity       | Severity of the findings to export. Specify All, High, Medium, or Low.                                                                                                    |  |
|                          | To specify more than one argument, call the option for each argument. For example, -severity High -severity Low.                                                                                                    |  |

#### **Assign Findings**

# **findingsToAssign** — **Project findings path or run ID** string

Path or run ID of the project findings that you assign to a user. Polyspace assigns a unique run ID to each analysis run you upload. If the path name includes spaces, use double quotes. To get the project findings path or last run ID, use -list-project.

Example: -set-unassigned-findings "public/Examples/Bug\_Finder\_Example
(Bug Finder)"

Example: -set-unassigned-findings 4

#### userToAssign — Polyspace Access user name

string

User name of user you assign as owner of unassigned findings. To assign multiple owners, call the option for each user.

Each call to -owner must be paired with a call to -source-contains.

Example: -user jsmith

#### pattern - Pattern to match against file path

string

Pattern to match against file path of project source files. To match file paths for all source files, use -source-contains /.

Enter a substring from the file path. You cannot use regular expressions.

When you call this option more than once, each instance excludes patterns from previous instances. For example, -source-contains foo -source-contains bar matches all file paths that contain foo, then all file paths that contain bar excluding paths that contain foo.

When you assign findings to multiple owners, call this option for each call to -owner.

Example: -source-contains main

# set unassigned findings options — Options to specify which findings to assign

string

Options to assign all findings or only a subset based on component or individual source files. To make an assignment, specify a pattern to match against the folder or file paths to assign.

| Option                   | Description                                                                                                    |
|--------------------------|----------------------------------------------------------------------------------------------------|
| -rte color               | Type of RTE finding to assign. Specify All, Red, Gray, Orange, or Green.                                         |
|                          | To specify more than one argument, call the option for each argument. For example, -rte Red -rte Orange.         |
| -defects impact          | Impact of DEFECTS findings to assign. Specify All, High, Medium, or Low.                                         |
|                          | To specify more than one argument, call the option for each argument. For example, -defects Medium -defects Low. |
| -custom-coding-<br>rules | Assign all custom coding rules findings.                                                                         |
| -coding-rules            | Assign all coding rules findings.                                                                                |
| -code-metrics            | Assign all code metrics findings.                                                                                |
| -global-variables        | Assign all global variables findings.                                                                            |

| Option                   | Description                                                                                                    |
|--------------------------|----------------------------------------------------------------------------------------------------|
| -review-status<br>status | Review status of the findings to assign. Specify New,<br>Unreviewed, Unassigned, Toinvestigate, Tofix,<br>Justified, Noactionplanned, Notadefect, Other, or<br>Annotated. |
|                          | To specify more than one argument, call the option for each argument. For example, -review-status Tofix -review-status Toinvestigate.                                     |
| -severity severity       | Severity of the findings to assign. Specify All, High, Medium, or Low.                                                                                                    |
|                          | To specify more than one argument, call the option for each argument. For example, -severity High -severity Low.                                                          |
| -dryrun                  | Display command output without making any assignment. Use this option to check that your assignments are correct.                                                         |

#### **List Projects**

#### findingsPath — Project findings path

string

Path of the project findings. Specify this optional argument with <code>-list-project</code> to get the path and the last run ID of the corresponding project findings. If the path name includes spaces, use double quotes.

Example: -list-project "public/Examples/Bug\_Finder\_Example (Bug Finder)"

#### **Set and Unset User Roles**

## ${\tt role-Level}\ of\ access\ permissions\ for\ project\ folder\ or\ findings$

owner | contributor | forbidden

Level of access to project folder and findings for a user.

- **owner**: User can move, rename, or delete specified project folders or findings and review their content.
- **contributor**: User can review content of specified project folder or findings.

forbidden: User cannot access specified project folder or findings. Set this role to
restrict the access of a user to a set of project findings inside a project folder that is
accessible to the user.

Example: -set-role contributor

#### username — Polyspace Access user name

string

Polyspace Access user name.

Example: -user jsmith

# projectFolderOrFindingsPath — Project folder or findings path string

Path of a project folder or project findings. When projectFolderOrFindingsPath is the path to a project folder, the user role you set applies to all subfolders and project findings under that folder. If the path name includes spaces, use double quotes. To get the project folder or findings path, use -list-project.

Example: -project-path "public/Examples/Bug\_Finder\_Example (Bug Finder)"

Example: -project-path public

#### Migrate Results from Metrics to Polyspace Access

#### metrics\_dir — Folder path of Polyspace Metrics projects

string

Path of folder containing the Polyspace Metrics projects you want to migrate to Polyspace Access.

Example: -generate-migration-commands C:\Users\%username%\AppData
\Roaming\Polyspace\_RLDatas\results-repository

#### dir — Output folder for migration scripts

string

Path to folder that stores the output of -generate-migration-commands. Do not specify an existing folder.

Example: local/Polyspace\_Workspace/migration\_scripts

# generate migration commands options — Options to specify which projects to migrate

string

| Option                                     | Description                                                                                                    |
|--------------------------------------------|----------------------------------------------------------------------------------------------------|
| -output-folder-<br>path <i>dir</i>         | Folder path where you want to store the generated command files. Do not specify an existing folder.                                                         |
| -max-project-runs int                      | Number of most recent analysis runs you want to migrate for each project. For instance, to migrate only the last two analysis runs of a project, specify 2. |
| -project-date-<br>after YYYY[-MM[-<br>DD]] | Only migrate results that were uploaded to Polyspace Metrics on or after the specified date.                                                                |
| -product<br>productName                    | Product used to analyze and produce project findings, specified as bug-finder, code-prover, or polyspace-ada.                                               |
| -analysis-mode mode                        | Analysis mode use to generate project findings, specified as integration or unit-by-unit.                                                                   |

# **See Also**

Introduced in R2018b

# **Check Descriptions**

# **Function Not Reachable**

Function is called from unreachable part of code

# **Description**

This check determines if a procedure is reachable from the main entry point procedure through the program call tree. See also Main entry point.

## **Check Information**

**Group:** Data Flow **Language:** Ada **Acronym:** FNR

# **Non-Initialized Local Variable**

Local variable is not initialized before being read

# **Description**

Check to establish whether a variable is initialized before being read.

# **Examples**

```
1
         package NIVL is
2
          type Pixel is
3
              record
4
                  X : Integer;
5
                  Y : Integer;
6
              end record:
7
          procedure MAIN;
          function Random Bool return Boolean;
8
9
          end NIVL;
10
       package body NIVL is
11
12
13
           type TwentyFloat is array (Integer range 1.. 20) of Float;
14
15
           procedure AddPixelValue(Vpixel : Pixel) is
16
               Z : Integer;
17
           begin
18
               if (Vpixel.X < 3) then
19
                   Z := Vpixel.Y + Vpixel.X; -- NIVL error: Y field
20
      not initialized
21
               end if:
22
           end AddPixelValue;
23
24
           procedure MAIN is
25
               B : Twentyfloat;
26
               Vpixel : Pixel;
```

```
27
           begin
28
               if (Random Bool) then
29
                   Vpixel.X := 1;
30
                   AddPixelValue(Vpixel); -- NTC Warning: because of NIVL error
31
       in call
32
               end if;
33
34
               for I in 2 .. Twentyfloat'Last loop
35
                    if ((I \mod 2) = 0) then
36
                        B(I) := 0.0;
37
                    end if;
38
               end loop;
39
               B(2) := B(4) + B(5); -- NIVL Warning because
40
      B(odd) not initialized
41
           end MAIN:
42
43
       end NIVL;
```

The result of the addition is unknown at line 19 because Vpixel.Y is not initialized (gray code on "+" operator). In addition, line 37 shows how Polyspace prompts the user to investigate further (orange NIVL warning on B(I)) when all fields have not been initialized.

#### **NIVL Check vs. IN OUT Parameter Mode**

Standard Ada83 says: For a scalar parameter, the above effects are achieved by copy: at the start of each call, if the mode is in or in out, the value of the actual parameter is copied into the associated formal parameter; then after normal completion of the subprogram body, if the mode is in out or out, the value of the formal parameter is copied back into the associated actual parameter.

Clearly, in out parameters necessitate initialization before call.

```
package NIVLIO is
procedure MAIN;
function Random_Boolean return Boolean;
end NIVLIO;
package body NIVLIO is
```

```
7
8
          Y : Integer := 3;
          procedure NIVL Not Dangerous(X : in out integer) is
10
           begin
11
               if (Y > 2) then
12
13
                   Y := X + 3;
14
               end if;
15
           end NIVL Not Dangerous;
16
17
           procedure NIVL Dangerous(X : in out integer) is
18
           begin
19
               if (Y /= 3) then
20
                   Y := X + 3:
21
               end if;
22
           end NIVL_Dangerous;
23
24
           procedure MAIN is
25
               X : Integer;
26
           beain
27
               if (Random Boolean) then
28
                   NIVL Dangerous(X); -- NIVL ERROR: very significant
29
30
               if (Random Boolean) then
31
                  NIVL Not dangerous(X); -- NIVL ERROR: not significant
32
               End if:
33
           end MAIN;
34
35
       end NIVLIO;
```

In the previous example, as shown at line 28, Polyspace highlights a non-initialized variable that could be a significant error. In the NIVL\_Not\_Dangerous procedure, Polyspace highlights the non-initialized variable at line 30, even though the error is not as significant. To be more permissive with reference to the standard, the **-continue-with-in-out-niv** option permits continuation of the verification for the rest of the sources even if a red error remains e at lines 28 and 31.

# Pragma Interface/Import

The following table illustrates how variables are regarded when:

- · A pragma is used to interface the code;
- An address clause is applied;
- A pointer type is declared.

|                                                                                | Records and Other<br>Variable Types   | Integer Variable<br>Types                                      | Function                                                                                                    |
|--------------------------------------------------------------------------------|---------------------------------------|----------------------------------------------------------------|----------------------------------------------------------------------------------------------------|
| <pre>pragma interface (C,variable_name) pragma import (C, variable_name)</pre> | green NIVL     Permanent random value | <ul><li>No NIVL check</li><li>Permanent random value</li></ul> | <ul> <li>same behavior as -<br/>automatic-stubbing</li> <li>in/out and out<br/>variables are written<br/>within their entire<br/>type range</li> </ul> |

In this case, a permanent random value means that the variable is assumed to have the full range of values allowed by its type. It is almost equivalent to a volatile variable except for the color of the NIVL.

# **Type Access Variables**

The following table illustrates how variables are verified by Polyspace when a type access is used:

|                      | Records and Other<br>Variable Types | Integer Variable Types |
|----------------------|-------------------------------------|------------------------|
| Type a_new_type is   | orange NIVL                         | No NIVL check          |
| access another_type; | Permanent random value              | Permanent random value |

In this case, a Permanent Random Variable is exactly equivalent to a volatile variable - that is, it is assumed that the value can have been changed to anywhere within its whole range between one read access and the next.

# **Address Clauses**

The following table illustrates how variables are regarded by Polyspace where an address clause is used.

|                                                                                             |                  | Integer Variable<br>Types                                      |
|---------------------------------------------------------------------------------------------|------------------|----------------------------------------------------------------|
| <pre>for variable_name'address use 16#1234abcd#; for variable_name'other'address use;</pre> | Permanent random | <ul><li>No NIVL check</li><li>Permanent random value</li></ul> |

In this case, a Permanent Random Variable is exactly equivalent to a volatile variable - that is, it is assumed that the value can have been changed to anything within its whole range between one read access and the next.

# **Check Information**

**Group:** Data Flow **Language:** Ada **Acronym:** NIVL

# **Non-Initialized Variable**

Variable other than local variable is not initialized before being read

# **Description**

For variables other than local variables, this check occurs on every variable read. It determines whether the variable being read is initialized.

# **Example**

```
package Example is
   procedure Main;
end Example;

package body Example is
   Var : Integer;

   procedure Main is
        I : Integer;
   begin
        I := Var;
   end Main;
end Example;
```

## **Check Information**

**Group:** Data Flow **Language:** Ada **Acronym:** NIV

# **Division by Zero**

Division by zero occurs

# **Description**

Check to establish whether the right operand of a division (denominator) is different to 0[.0].

```
1
      package ZDV is
2
          function Random Bool return Boolean;
3
          procedure ZDVS (X : Integer);
4
          procedure ZDVF (Z : Float);
5
          procedure MAIN;
6
      end ZDV;
7
      package body ZDV is
8
9
10
           procedure ZDVS(X : Integer) is
11
               I : Integer;
12
               J : Integer := 1;
13
14
               I := 1024 / (J-X); -- ZDV ERROR: Scalar Division by Zero
15
           end ZDVS;
16
17
           procedure ZDVF(Z : Float) is
18
               I : Float:
19
               J : Float := 1.0;
20
21
               I := 1024.0 / (J-Z); -- ZDV ERROR: float Division by Zero
           end ZDVF;
22
23
24
           procedure MAIN is
25
           begin
26
               if (random bool) then
27
                   ZDVS(1); -- NTC ERROR: ZDV.ZDVS call does not terminate
28
               end if ;
```

# **Check Information**

Group: Numerical Language: Ada Acronym: ZDV

# **Arithmetic Exceptions**

Input argument outside domain of mathematical function

# **Description**

Basically, an error occurs if an input argument is outside the domain over which the mathematical function is defined.

Check to establish whether standard arithmetic functions are used with good arguments:

- Argument of *sqrt* must be positive
- Argument of tan must be different from pi/2 modulo pi
- Argument of log must be strictly positive
- Argument of acos and asin must be within [-1..1]
- Argument of *exp* must be less than or equal to a specific value which depends on the processor target: 709 for 64/32 bit targets and 88 for 16 bit targets

```
1
2
      With Ada. Numerics; Use Ada. Numerics;
3
      With Ada. Numerics. Aux; Use Ada. Numerics. Aux;
4
5
      package EXCP is
6
          function Bool Random return Boolean;
7
          procedure MAIN:
8
      end EXCP;
9
10
       package body EXCP is
11
12
       -- implementation dependant in Ada. Numerics. Aux: subtype
Double is Long Float;
           M PI 2 : constant Double := Pi/2.0; -- pi/2
13
14
15
           procedure MAIN is
16
               IRes, ILeft, IRight : Integer;
```

```
17
               Dbl Random : Double;
               pragma Volatile ada.htm (dbl Random);
18
19
20
               SP : Double := Dbl Random;
               P : Double := Dbl Random;
21
               SN : Double := Db\overline{l} Random;
22
23
               N : Double := Dbl Random;
24
               NO TRIG VAL : Double := Dbl Random;
25
               res : Double;
26
               Fres : Long Float;
27
           begin
28
               -- assert is used to redefine range values of a variable.
29
               pragma assert(SP > 0.0);
               pragma assert(P >= 0.0);
30
               pragma assert(SN < 0.0);
31
32
               pragma assert(N <= 0.0);</pre>
               pragma assert(NO_TRIG_VAL < -1.0 or NO_TRIG_VAL > 1.0);
33
34
35
               if (bool random) then
36
                    res := sqrt(sn); -- EXCP ERROR: argument of SQRT must be
positive.
37
               end if ;
38
               if (bool random) then
39
                   res := tan(M PI 2);
                                                      -- EXCP Warning: Float argument of
40
                                                 -- may be different than pi/2 modulo pi
41
               end if;
42
               if (bool random) then
                    res := asin(no trig val); --EXCP ERROR: float argument of
ASIN is not in -1..1
               end if;
45
               if (bool_random) then
46
                   res := acos(no_trig_val); --EXCP ERROR: float argument of
ACOS is not in -1..1
47
               end if:
48
               if (bool random) then
               res := log(n); -- EXCP ERROR: float argument of LOG is not
strictly positive
50
               end if;
51
              if (bool random) then
                   res := exp(710.0); -- EXCP ERROR: float argument of EXP
52
is not less than or equal to 709 or 88
53
               end if;
54
```

```
55
               -- range results on trigonometric functions
56
               if (Bool Random) then
57
                   Res := Sin (dbl random); -- -1 <= Res <= 1
58
                   Res := Cos (dbl random); -- -1 <= Res <= 1
                   Res := atan(dbl random); -- - pi/2 \le Res \le pi/2
59
60
               end if;
61
62
               -- Arithmetic functions where a check is not currently
implemented
63
               if (Bool Random) then
                   Res := cosh(dbl random);
64
65
                   Res := tanh(dbl random);
66
               end if:
67
           end MAIN;
68
       end EXCP;
```

The arithmetic functions sqrt, tan, sin, cos, asin, acos, atan, and log are derived directly from mathematical definitions of functions.

Standard cosh and tanh hyperbolic functions are currently assumed to return the full range of values mathematically possible, regardless of the input parameters. The Ada83 standard gives more details about domain and range error for each math function.

## **Check Information**

**Group:** Other **Language:** Ada **Acronym:** EXCP

# **Scalar and Float Overflow**

Arithmetic operation causes overflow

# **Description**

Check to establish whether an arithmetic expression overflows. This is a scalar check with integer types and a float check for floating point expressions.

An overflow is also detected should an array index be out of bounds.

```
1
      package OVFL is
2
          procedure MAIN;
3
          function Bool_Random return Boolean;
4
      end OVFL;
5
6
      package body OVFL is
7
8
          procedure OVFL ARRAY is
9
              A: array(1...20) of Float;
10
               J : Integer;
11
           begin
12
               for I in A'First .. A'Last loop
13
                   A(I) := 0.0;
14
                   J := I + 1;
15
               end loop;
16
               A(J) := 0.0; -- OVFL ERROR: Overflow array index_ada.htm
17
           end OVFL_ARRAY;
18
19
           procedure OVFL_ARITHMETIC is
20
               I : Integer;
21
               FValue : Float;
22
           begin
23
24
               if (Bool_Random) then
25
                   I := 2**30;
26
                   I := 2 * (I - 1) + 2 ; -- OVFL ERROR: 2**31 is an overflow
```

```
value for Integer
27
               end if;
28
               if (Bool Random) then
29
                   FValue := Float'Last;
                   FValue := 2.0 * FValue + 1.0; -- OVFL ERROR: float
30
variable is overflow
               end if;
           end OVFL_ARITHMETIC;
32
33
34
           procedure MAIN is
35
           begin
36
               if (Bool Random) then OVFL ARRAY; end if; -- NTC
propagation because of OVFL ERROR
37
               if (Bool Random) then OVFL ARITHMETIC; end if;
38
           end MAIN:
39
40
       end OVFL;
41
42
```

In Ada, the bounds of an array can be considered with reference to a new type or subtype of an existing one. Line 16 shows an overflow error resulting from an attempt to access element 21 in an array subtype of range 1..20.

A different example is shown by the overflow on line 26, where adding 1 to *Integer'Last* (the maximum integer value being 2\*\*31-1 on a 32 bit architecture platform). Similarly, if *OVFL\_ARITHMETIC.FValue* represents the maximum floating point value, 2\*FValue cannot be represented with the same type and so raises an overflow at line 30.

# **Check Information**

Group: Numerical Language: Ada Acronym: OVFL

# **Correctness Condition**

Mismatch occurs when access type is used

### **Attributes Check**

Polyspace encourages the user to investigate the attributes *SUCC*, *PRED*, *VALUE* and *SIZE* further through a COR check (failure of CORrectness condition).

```
1
2
      package CORS is
3
          function Bool_Random return Boolean;
4
          procedure MAIN;
5
          function INT_VALUE (S : String) return Integer;
          type PSTCOLORS is (ORANGE, RED, gray, GREEN);
6
          type ADCFUZZY is (LOW, MEDIUM, HIGH);
7
8
      end CORS;
9
10
       package body CORS is
11
12
           type STR_ENUM is (AA,BB);
13
14
           function INT_VALUE (S : String) return Integer is
15
               X : Integer;
16
           begin
17
               X := Integer'Value (S); -- COR Warning: Value parameter
might not be in range integer
18
               return X;
19
           end INT_VALUE;
20
21
           procedure MAIN is
22
               E : PSTCOLORS := GREEN;
23
               F : PSTCOLORS;
24
               ADCVAL : ADCFUZZY := ADCFUZZY'First;
25
               StrVal : STR_ENUM;
26
               X : Integer;
27
           begin
28
               if (Bool_Random) then
```

```
29
                   F := PSTCOLORS'PRED(E); -- COR Verified: Pred attribute
is not used on the first element of pstcolors
                   E := PSTCOLORS'SUCC(E); -- COR ERROR: Succ attribute is
used on the last element of pstcolors
31
               end if:
               if (Bool Random) then
32
33
                   ADCVAL := ADCFUZZY'PRED(ADCVAL); -- COR ERROR: Pred
attribute is used on the first element of adcfuzzy
34
               end if;
35
               StrVal := STR ENUM'Value ("AA"); -- COR Warning: Value
36
parameter might not be in range str enum
37
               StrVal := STR ENUM'Value ("AC"); -- COR Warning: Value
parameter might not be in range str enum
               X := INT VALUE ("123"); --X info: -2**31<=[expr]<=2**31-1
39
           end MAIN:
40
       end CORS;
41
```

At line 36 and 37, the COR warning (orange) prompts you to check the *VALUE* attribute.

In fact, standard ADA generates a "CONSTRAINT\_ERROR" exception when the string does not correspond to one of the possible values of the type.

Also note that in this case, Polyspace results assume the full possible range of the returned type, regardless of the input parameters. In this example, strVal has a range in [aa,bb] and X in [Integer'First, Integer'Last].

The incorrect use of *PRED* and *SUCC* attributes on type is indicated by Polyspace.

#### **SIZE Attribute Error: COR**

```
with Ada.Text_Io; use Ada.Text_Io;

package SIZE is
    PROCEDURE Main;
end SIZE;

PACKAGE BODY SIZE IS
```

```
10
           TYPE unSTab is array (Integer range <>) of Integer;
11
12
           PROCEDURE MAIN is
13
               X : Integer;
14
           BEGIN
15
               X := unSTab'Size; -- COR ERROR: Size attribute must not be
used for unconstrained array
16
               Put Line (Integer'Image (X));
17
           END MAIN;
18
19
       END SIZE;
```

At line 15, Polyspace shows the error on the *SIZE* attribute. In this case, it cannot be used on an unconstrained array.

# **Array Length Check**

Checks the correctness condition of an array length, including Strings.

```
1
2
      with Dname;
3
      package CORL is
4
          function Bool_Random return Boolean;
5
          type Name_Type is array (1 .. 6) of Character;
6
          procedure Put (C : Character);
7
          procedure Put (S : String);
8
          procedure MAIN;
9
      end CORL;
10
11
       package body CORL is
12
13
           STR_CST : constant NAME_TYPE := "String";
14
15
           procedure MAIN is
16
               Str1, Str2, Str3 : String(1..6);
17
               Arr1: array(1...10) of Integer;
18
           begin
```

```
19
20
               if (Bool Random) then
21
               Str1 := "abcdefg"; -- COR ERROR: Too many elements in
array, must have 6
22
               end if;
               if (Bool_Random) then
23
                   Arr1 := (1,2,3,4,5,6,7,8,9); -- COR ERROR: Not enough
24
elements in array, must have 10
25
               end if ;
               if (Bool Random) then
26
27
                   Str1 := "abcdef";
28
                   Str2 := "ghijkl";
29
                   Str3 := Str1 & Str2; -- COR Warning: Length might not be
compatible with 1 .. 6
                   Put(Str3);
31
                   if Bool Random then
                       DName.DISPLAY NAME (DNAME.NAME TYPE(STR CST));
32
-- COR ERROR: String Length is not correct, must be 4
33
                   end if;
34
               end if ;
35
           end MAIN;
36
37
       end CORL;
38
39
       package DName is
40
           type Name Type is array (1 .. 4) of Character;
           PROCEDURE DISPLAY NAME (Str : Name Type);
41
42
       end DName:
43
```

At lines 21 and 24, Polyspace gives the exact value required for the two arrays to match. At line 29, Polyspace prompts you, through an orange check, to investigate the compatibility of concatenated arrays.

In addition, at line 32, the required string length is given even if the string length depends on another package.

### **DIGITS Value Check**

Checks the length of *DIGITS* constructions.

### **Ada Example**

```
1
      package DIGIT is
2
          procedure MAIN;
3
      end DIGIT;
4
5
      package body DIGIT is -- NTC ERROR: COR propagation
7
          type T is digits 4 range 0.0 .. 100.0;
8
          subtype T1 is T
              digits 1000 range 0.0 .. 100.0; -- COR ERROR: digits value
is too large, highest possible value is 4
10
11
           procedure MAIN is
12
           begin
13
               null;
14
           end MAIN;
15
       end DIGIT;
```

## **Explanation**

At line 9, Polyspace shows an error on the *digits* value. It indicates in its associated message the highest available value, 4 in this case.

# **DELTA Value Length Check**

Checks the length of DELTA constructions.

```
2
      package FIXED is
3
          procedure MAIN;
4
          procedure FAILED(STR : STRING);
5
          function Random return Boolean;
6
     end FIXED;
7
8
      package body FIXED is
9
10
           PROCEDURE FIXED DELTA IS
11
               GENERIC
12
13
                   TYPE FIX IS DELTA <>;
14
               PROCEDURE PROC (STR : STRING);
```

```
15
16
               PROCEDURE PROC (STR : STRING) IS
17
                   SUBTYPE SFIX IS FIX DELTA 0.1 RANGE -1.0 .. 1.0: -- COR
ERROR: delta is too small, smallest possible value is 0.5E0
19
                   FAILED ( "NO EXCEPTION RAISED FOR " & STR );
20
               END PROC;
21
22
               BEGIN
23
24
                   IF RANDOM THEN
25
                       DECLARE
26
                           TYPE NFIX IS DELTA 0.5 RANGE -2.0 .. 2.0;
27
                           PROCEDURE NPROC IS NEW PROC (NFIX);
28
                           NPROC ( "INCOMPATIBLE DELTA" ); --NTC ERROR: propagation
of COR Error
                       END:
31
                   END IF;
32
33
               END FIXED DELTA;
34
35
           procedure MAIN is
36
37
               FIXED DELTA;
38
           end MAIN:
39
40
       end FIXED:
```

At line 17, Polyspace Server shows an error on the *DELTA* value. The message gives the smallest available value, 0.5 in this case.

# Static Range and Values Check

Checks if constant values and variable values correspond to their range definition and construction.

```
package SRANGE is
procedure Main;
function IsNatural return Boolean;

SUBTYPE INT IS INTEGER RANGE 1 . . 3;
TYPE INF_ARRAY IS ARRAY(INT RANGE <>, INT RANGE <>) OF INTEGER;
```

```
SUBTYPE DINT IS INTEGER RANGE 0 .. 10:
9
      end SRANGE;
10
11
       package body SRANGE is
12
13
           TYPE SENSOR IS NEW INTEGER RANGE 0 .. 10;
14
           TYPE REC2(D : DINT := 1) IS RECORD -- COR Warning: Value
might not be in range
1 .. 3
16
               U : INF ARRAY(1 ... D, D ... 3) := (1 ... D =>
                                                         (D ... 3 \Rightarrow 1));
17
18
           END RECORD;
           TYPE REC3(D : DINT := 1) IS RECORD -- COR Error: Value is
not in range 1 .. 3
               U : INF_ARRAY(1 .. D, D .. 3) := (1 .. D =>
21
                                                         (D ... 3 \Rightarrow 1));
22
           END RECORD:
23
24
           PROCEDURE VALUE RANGE is
25
               VAL : INTEGER;
               pragma Volatile(VAL);
26
27
               SLICE A2: REC2(VAL); -- NIV and COR warning: Value might
not be in range 0 ..
28
               SLICE A3: REC3(4); -- Unreacheable code: because of COR
Error in REC3
29
           BEGIN
30
               NULL;
31
           END VALUE RANGE;
32
33
           PROCEDURE MAIN is
34
               Digval : Sensor;
35
           begin
               if IsNatural then
36
37
                        TYPE Sub_sensor is new Natural range -1 .. 5; -- COR
Error: Static value is not in range of 0 .. 16#7FFF FFFF#
                   begin
40
                        null;
41
                   end:
42
               end if;
43
               if IsNatural then
44
                   declare
45
                        TYPE NEW ARRAY IS ARRAY (NATURAL RANGE <>) OF INTEGER;
                        subtype Sub Sensor is New Array (Integer RANGE -1 .. 5);
-- COR Error: Static range is not in range 0 .. 16#7FFF_FFFF#
47
                   begin
48
                        null:
49
                   end;
50
               end if :
51
               if IsNatural then
                   VALUE RANGE; -- NTC Error: propagation of the COR error
in VALUE RANGE
               else
```

```
Digval := 11; -- COR Error: Value is not in range of 0..10 end if;
END Main;
end SRANGE;
8
```

Polyspace checks the compatibility between range and value. Moreover, it tells in its associated message the expected length.

Example is shown on the record types *REC2* and *REC3*. Polyspace cannot determine the exact value of the volatile variable *VAL* at line 27, because some paths lead to a green definition, others to a red definition. The result is an orange warning at line 15.

At lines 19, 38, 46 and 54 Polyspace displays errors for out of range values.

### **Discriminant Check**

Checks the usage of a discriminant in a record declaration.

```
1
2
      package DISC is
3
          PROCEDURE MAIN;
4
          TYPE T Record(A: Integer) is record -- COR Verified: Value
is in range of 1 .. 16#7FFF FFFF#
6
              Sa: String(1..A);
7
          END RECORD:
8
      end DISC;
9
10
       package body DISC is
11
12
           PROCEDURE MAIN is
13
           begin
14
               declare
15
                   T STRING6 : T RECORD(6) := (6, "abcdef"); --COR Verified:
Discriminant is compatible
16
                   T_StringOther : T_RECORD(6); -- COR Verified:
```

```
Discriminant is compatible
                   T STRING5 : T RECORD(5) := (5, "abcde"); -- COR Verified:
17
Discriminant is compatible
18
               begin
19
                   T_StringOther := T_STRING6; -- COR Verified: Discriminant
is compatible
                   T string5 := T Record(T STRING6); -- COR ERROR:
Discriminant is not compatible
21
               end;
22
           END Main;
23
24
       END DISC:
```

At line 20, Polyspace shows an error while using a discriminant.  $T_String6$  discriminant of length 6 cannot match  $T_String5$  discriminant of length 5.

# **Component Check**

Checks whether each component of a record given is being used accurately.

```
1
      package COMP is
2
3
          PROCEDURE MAIN;
4
          SUBTYPE DINT IS INTEGER RANGE 0..1;
5
          TYPE COMP_RECORD ( D : DINT := 0) is record
6
              X : INTEGER;
7
              CASE D IS
8
                  WHEN 0 => ZERO : BOOLEAN;
9
                  WHEN 1 => UN : INTEGER;
10
               END CASE:
11
           END RECORD;
12
13
       end COMP;
14
15
       package body COMP is
16
17
           PROCEDURE MAIN is
```

```
CZERO : COMP RECORD(0);
18
19
           BEGIN
20
               CZER0.X := 0:
21
               CZERO.ZERO := FALSE; -- COR Verified: zero is a component
of the variable
               CZERO.UN := CZERO.X; -- COR ERROR: un is not a component
of the variable
23
           END MAIN:
24
       END COMP;
25
```

At line 22, Polyspace Server shows an error. According to the declaration of *CZERO* (line 18), *UN* is not a valid field record component of the variable.

## **Dimension Versus Definition Check**

Checks the compatibility of array dimension in relation to their definition.

```
1
      package DIMDEF is
2
          PROCEDURE MAIN:
          FUNCTION Random RETURN boolean;
3
4
      end DIMDEF;
5
6
      package body DIMDEF is
7
8
          SUBTYPE ST IS INTEGER RANGE 4 .. 8;
          TYPE BASE IS ARRAY(ST RANGE <>, ST RANGE <>) OF INTEGER;
9
10
           SUBTYPE TBASE IS BASE(5 .. 7, 5 .. 7);
11
12
           FUNCTION IDENT INT(VAL : INTEGER) RETURN INTEGER IS
           BEGIN
13
14
               RETURN VAL;
15
           END IDENT_INT;
16
17
           PROCEDURE MAIN IS
18
               NEWARRAY: TBASE;
19
           BEGIN
```

```
20
               IF RANDOM THEN
                   NEWARRAY := (7 .. IDENT INT(9) => (5 .. 7 => 4)); --
21
COR Error: Dimension is not compatible with definition
               END IF;
23
               IF Random THEN
                   NEWARRAY := (5 ... 7 => (IDENT INT(3) ... 5 => 5)); --
24
COR Error: Dimension is not compatible with definition
25
               END IF:
26
           END MAIN;
27
28
       END DIMDEF;
```

At lines 21 and 24, Polyspace Server indicates the incorrect dimension of the double array *Newarray* of type *TBASE*.

# **Aggregate Versus Definition Check**

Checks the correctness condition on aggregate declaration in relation to their definition.

```
1
2
      package AGGDEF is
3
          PROCEDURE MAIN;
          PROCEDURE COMMENT (A: STRING);
5
          function RANDOM return BOOLEAN;
6
      end AGGDEF;
7
8
      package body AGGDEF is
9
10
           TYPE REC1 (DISC: INTEGER:= 5) IS RECORD
11
               NULL:
12
           END RECORD;
13
14
           TYPE REC2 (DISC: INTEGER) IS RECORD
15
               NULL;
16
           END RECORD;
17
18
           TYPE REC3 is RECORD
```

```
19
               COMP1 : REC1(6);
20
               COMP2 : REC2(6);
21
           END RECORD;
22
23
           FUNCTION IDENT_INT(VAL : INTEGER) RETURN INTEGER IS
24
          BEGIN
25
               RETURN VAL;
26
           END IDENT INT;
27
28
           PROCEDURE AGGDEF INIT is -- AGGREGATE INITIALISATION
29
               OBJ3 : REC3;
30
           BEGIN
31
               if random then
32
                    OBJ3 :=
33
                        ((DISC => IDENT INT(7)), (DISC => IDENT INT(7)));
34
       -- COR ERROR: Aggregate is not compatible with definition
35
               end if;
36
               IF OBJ3 = ((DISC \Rightarrow 7), (DISC \Rightarrow 7)) then
37
       -- COR ERROR: Aggregate is not compatible with definition
38
                    COMMENT ("PREVENTING DEAD VARIABLE OPTIMIZATION");
39
               END IF;
40
           END AGGDEF INIT;
41
42
           PROCEDURE MAIN IS
43
           BEGIN
44
               AGGDEF INIT; -- NTC ERROR: propagation of COR ERROR
45
           END MAIN;
45
       end AGGDEF:
```

At lines 33 and 35, Polyspace indicates the incompatible aggregate declaration on *OBJ3*. The aggregate definition with a discriminant of value 6, is not compatible with a discriminant of value 7.

# **Aggregate Array Length Check**

Checks the length for array aggregate.

```
1
      package AGGLEN is
2
          PROCEDURE MAIN;
3
          PROCEDURE COMMENT(A: STRING);
4
      end AGGLEN;
5
6
      package body AGGLEN is
7
8
          SUBTYPE SLENGTH IS INTEGER RANGE 1..5;
9
          TYPE SL_ARR IS ARRAY (SLENGTH RANGE <>) OF INTEGER;
10
11
           F1 CONS : INTEGER := 2;
12
           FUNCTION FUNC1 RETURN INTEGER IS
13
           BEGIN
14
               F1_CONS := F1_CONS - 1;
15
               RETURN F1 CONS;
16
           END FUNC1;
17
18
19
           TYPE CONSR (DISC : INTEGER := 1) IS
20
               RECORD
21
                    FIELD1 : SL_ARR (FUNC1 .. DISC); -- FUNC1 EVALUATED.
22
               END RECORD;
23
24
           PROCEDURE MAIN IS
25
26
           BEGIN
27
               DECLARE
28
                    TYPE ACC_CONSR IS ACCESS CONSR;
29
                    X : ACC_CONSR;
               BEGIN
30
31
                   X := NEW CONSR;
32
                    BEGIN
                        IF X.ALL /= (3, (5 \Rightarrow 1)) THEN -- COR ERROR: Illegal
Length for array aggregate
                            COMMENT ("IRRELEVANT");
35
                        END IF;
36
                    END;
37
               END;
38
           END MAIN;
39
40
       END AGGLEN;
```

At line 33, Polyspace shows an error. The static aggregate length is not compatible with the definition of the component FIELD1 at line 21.

# **Sub-Aggregates Dimension Check**

Checks the dimension of sub-aggregates.

```
1
2
      package SUBDIM is
3
          PROCEDURE MAIN:
          FUNCTION EQUAL ( A : Integer; B : Integer) return Boolean;
5
      end SUBDIM:
6
7
      package body SUBDIM is
8
9
10
           TYPE DOUBLE TABLE IS ARRAY(INTEGER RANGE <>, INTEGER
RANGE <>) OF INTEGER;
           TYPE CHOICE INDEX IS (H, I);
11
12
           TYPE CHOICE CNTR IS ARRAY(CHOICE INDEX) OF INTEGER;
13
14
           CNTR : CHOICE_CNTR := (CHOICE_INDEX => 0);
15
16
           FUNCTION CALC (A : CHOICE INDEX; B : INTEGER)
17
                   RETURN INTEGER IS
18
           BEGIN
19
               CNTR(A) := CNTR(A) + 1;
20
               RETURN B;
21
           END CALC;
22
23
           PROCEDURE MAIN IS
24
               A1 : DOUBLE_TABLE(1 .. 3, 2 .. 5);
25
           BEGIN
26
               CNTR := (CHOICE INDEX => 1);
27
               if (EQUAL(CNTR(H),CNTR(I))) then
28
                   A1 := ( -- COR ERROR: Sub-agreggates do not
have the same dimension
```

At line 28, Polyspace shows an error. One of the sub-aggregates declarations of A1 is not compatible with its definition. The second sub-aggregates does not respect the dimension defined at line 24.

Sub-aggregates must be singular.

# **Characters Check**

Checks the construction using the *character* type.

```
1
2
         package CHAR is
3
          procedure Main;
4
          function Random return Boolean;
5
      end CHAR;
6
7
8
      package body CHAR is
9
10
           type ALL Char is array (Integer) of Character;
11
           TYPE Sub_Character is new Character range 'A' .. 'E';
12
           TYPE TabC is array (1 .. 5) of Sub_Character;
13
14
           FUNCTION INIT return character is
15
               VAR : TabC := "abcdf"; -- COR Error: Character is not in
range 'A' .. 'E'
16
           begin
               return 'A';
17
18
           end:
```

```
19
20
           procedure MAIN is
21
               Var : ALL Char;
22
           BEGIN
23
               IF RANDOM THEN
24
                   Var(1) := Init; --NTC ERROR: propagation of the COR err
25
               ELSE
26
                   Var(Integer) := ""; -- COR ERROR: the 'null' string
literal is not allowed here
27
               END IF:
28
           END MAIN;
29
       END CHAR;
```

At line 15, Polyspace indicates that the assigned array is not within the range of the  $Sub\_Character$  type. Moreover, the character values of  $V\!AR$  does not match a value in the range 'A' ..'E'.

At line 26, a particular detection is made by Polyspace when the *null string literal* is assigned incorrectly.

# **Accessibility Level on Access Type**

Checks the accessibility level on an access type. This check is defined in Ada Standard at chapter 3.10.2-29a1. It detects errors when an access pointer refers to a bad reference.

```
1
2
      package CORACCESS is
3
          procedure main;
4
          function Brand return Boolean;
5
      end CORACCESS:
6
7
      package body CORACCESS is
8
          procedure main is
9
10
               type T is new Integer:
11
               type A is access all T;
12
               Ref : A;
```

```
13
               procedure Proc1(Ptr : access T) is
14
15
               beain
16
               Ref := A(Ptr); -- COR Verified: Accessibility level deeper
than that of access type
17
               end;
18
19
               procedure Proc2(Ptr : access T) is
20
               begin
21
                   Ref := A(Ptr); -- COR ERROR: Accessibility level not
deeper than that of access type
               end;
23
24
               procedure Proc3(Ptr : access T) is
25
               begin
                   Ref := A(Ptr); -- COR Warning: Accessibility level might
26
be deeper than that of access type
27
               end:
28
29
               X : aliased T := 1;
30
           begin
31
               declare
32
                   Y : aliased T := 2;
33
               begin
34
                   Proc1(X'Access);
35
                   if BRand then
                       Proc2(Y'Access); -- NTC ERROR: propagation of error
36
at line 22
37
                   elsif BRand then
38
                       Proc3(Y'Access); -- NTC ERROR: propagation of error
at line 27
39
                   end if;
40
               end:
41
               Proc3(X'Access);
42
           end main:
43
       end CORACCESS;
44
```

In the example above at line 16: *Ref* is set to *x'access* and *Ref* is defined in same block or in a deeper one. This is authorized.

On the other hand, *y* is not defined in a block deeper or inside the one in which *Ref* is defined. So, at the end of block, *y* does not exist and *Ref* is supposed to points to on *y*. It is prohibited and Polyspace checks at lines 21 and 26.

**Note** The warning at line 26 is due to the combination of a red check because of y'access at line 38 and a green one for x'access at line 41.

# **Accessibility of a Tagged Type**

Checks if a tag belongs to a tagged type hierarchy. This check is defined in Ada Standard at chapter 4.6 (paragraph 42).

It detects errors when a Tag of an operand does not refer to class-wide inheritance hierarchy.

```
1
      package TAG is
2
3
          type Tag_Type is tagged record
4
              C1 : Natural;
5
          end record:
6
7
          type DTag Type is new Tag Type with record
              C2 : Float:
8
9
          end record;
10
11
           type DDTag_Type is new DTag_Type with record
               C3 : Boolean;
12
13
           end record:
14
15
           procedure Main;
16
17
       end TAG;
18
19
20
       package body TAG is
21
22
           procedure Main is
23
               Y : DTag_Type := DTag_Type'(C1 => 1, C2 => 1.1);
```

```
24
                Z: DTag Type := DTag Type'(C1 \Rightarrow 2, C2 \Rightarrow 2.2);
25
26
               W : Tag Type'Class := Z;
                                              -- W can represent any object
27
                                                       -- in the hierarchy rooted at Tag T
28
           begin
29
                Y := DTag Type(W); -- COR Warning: Tag might be correct
30
                null;
31
           end Main:
32
33
       end TAG;
```

In the previous example W represents any object in the hierarchy rooted at Tag Type.

At line 29, a check is made that the tag of *W* is either a tag of *DTag\_Type* or *DDTag\_Type*. In this example, the check should be green, *W* belongs to the hierarchy.

Polyspace is not precise on tagged types and currently flags each one with a COR warning.

# **Explicit Dereference of a Null Pointer**

When a pointer is dereferenced, Polyspace checks whether or not it is a null pointer.

```
1
      package CORNULL is
2
          procedure main;
3
      end CORNULL;
4
5
      package body CORNULL is
          type ptr_type is access all integer;
6
7
          ptr : ptr_type;
8
          A : aliased integer := 10;
9
10
           procedure main is
11
           begin
12
               ptr := A'access;
13
               if (ptr /= null) then
14
                   ptr.all := ptr.all + 1; -- COR Warning: Explicit
```

At line 14 and line 15, Polyspace checks the null value of *ptr* pointer. As Polyspace does not perform pointer verification, it is not able to be precise on such a construction.

These checks are currently colored orange.

# **Check Information**

**Group:** Other **Language:** Ada **Acronym:** COR

# **Power Arithmetic**

Power interger or float function used with negative argument

# **Description**

Check to establish whether the standard power integer or float function is used with an acceptable (positive) argument.

```
1
      With Ada. Numerics; Use Ada. Numerics;
2
      With Ada. Numerics. Aux; Use Ada. Numerics. Aux;
3
4
      package POWF is
5
          function Bool Random return Boolean;
6
          procedure MAIN;
7
      end POWF;
8
9
      package body POWF is
10
11
           procedure MAIN is
12
               IRes, ILeft, IRight : Integer;
13
               Res, Dbl_Random : Double ;
14
               pragma Volatile(Dbl_Random);
15
           begin
16
                -- Implementation of Power arithmetic function with **
17
               if (Bool Random) then
                   ILeft := 0;
18
19
                    IRight := -1;
                    IRes:= ILeft ** IRight; -- POW ERROR: Power must
20
be positive
21
               end if;
22
               if (Bool_Random) then
23
                    ILeft := -2;
24
                    IRight := -1;
25
                    IRes:= ILeft ** IRight; -- POW ERROR: Power must
be positive
26
               end if;
```

```
27
28
               ILeft := 2e8;
29
               IRight := 2;
               IRes:= ILeft ** IRight; -- otherwise OVFL Warning
30
31
32
               -- Implementation with double
33
               Res := Pow (dbl Random, dbl Random); -- POW Warning :
may be not positive
           end MAIN;
34
35
       end POWF;
```

An error occurs on the power function on integer values "\*\*" with respect to the values of the left and right parameters when  $left \le 0$  and right < 0. Otherwise, Polyspace prompts the user to investigate further by means of an orange check.

**Note** As recognized by the Standard, Polyspace places a green check on the instruction *left\*\*right* with *left:=right:=0*.

# **Check Information**

**Group:** Numerical **Language:** Ada **Acronym:** POW

# **User Assertion**

Assertion statement fails

# **Description**

Check to establish whether a user assertion is valid. If the assumptions implied by an assertion are invalid, then the standard behavior of the pragma assert is to abort the program. Polyspace therefore considers a failed assertion to be a runtime error.

```
2
      package ASRT is
3
          function Bool Random return Boolean;
4
          procedure MAIN;
5
      end ASRT;
6
7
      package body ASRT is
8
9
          subtype Intpos is Integer range 0.. Integer'Last;
10
           subtype TenInt is Integer range 1..10;
11
12
           Val_Constant : constant Boolean := True;
13
           procedure MAIN is
14
               -- Init variables
               Flip_Flop, Flip_Or_val : Boolean;
15
16
               Ten Random, Ten Positive : TenInt;
17
               pragma Volatile_ada.htm (ten_random);
18
           begin
19
20
               if (Bool Random) then
21
                    -- Flip Flop is randomly be True or False
22
                   Flip_Flop := bool_random;
23
24
                    -- Flip Or Val is True
                   Flip_Or_Val := Flip_Flop or Val_Constant;
25
26
                   pragma assert(flip_flop=True or flip_flop=False); --
User assertion is verified
```

```
27
                   pragma assert(Flip Or Val=False); -- ASRT ERROR: User
assertion fails
28
               end if:
29
               if (Bool Random) then
30
                   ten positive := Ten random;
31
                   pragma assert(ten positive > 5); -- ASRT Warning: User
assertion may fail
32
                   pragma assert(ten positive > 5); -- User assertion
is verified
33
                   pragma assert(ten_Positive <= 5); -- ASRT ERROR:</pre>
Failure User Assert
               end if:
35
36
           end MAIN;
37
38
       end ASRT; -- End Package
```

In the ASRT.ASRT function, pragma assert is used in two different manners:

- To establish whether the values *flip\_flop* and *var\_flip* in the program are inside the domain which that the program is designed to handle. If the values were outside the range implied by the assert, then the program wouldn't be able to run properly. Thus they are flagged as runtime errors.
- To redefine the range of variables as shown at line 32 where *ASRT.Ten\_positive* is restrained to only a few values. Polyspace makes the assumption that if the program is executed without a runtime error at line 32, *Ten\_positive* can only have a value greater than 5 after the line.

#### **Check Information**

**Group:** Other **Language:** Ada **Acronym:** ASRT

# Non Terminating Call

Called function does not return to calling context

# **Description**

- NTC and NTL are the only red errors which can be filtered out using the filters shown below
- · They don't stop the verification
- As other reds, code placed after them are gray (unreachable): the only color they can take is red. They are not "orange" NTL or NTC
- They can reveal a bug, or can simply just be informative

| Check | Description                                                                                                    |
|-------|----------------------------------------------------------------------------------------------------|
| NTC   | Your function called "test" calls f;. And "f;" is flagged as a red NTC. Why? There could be five distinct explanations for this NTC: |
|       | "f" contains a red error;                                                                                                    |
|       | • "f" contains an NTL ;                                                                                                    |
|       | • "f" contains an NTC;                                                                                                    |
|       | • "f" contains an orange which is context dependant : it is either red or green: for this call, it makes the function crash.         |
|       | Note Some information can be given when clicking on the NTC                                                                          |

The list of so-called "non satisfiable constraints" represents the list of variables that cause the red error inside the function. The (potentially) long list of variables is useful to understand the cause of the red NTC, as it gives the conditions causing the NTC: it can be a list of variables (global or not):

- · with a given value;
- which are not initialized. Perhaps the variables are initialized outside the set of verified files.

#### Solution

Carefully check the reasons with relation to your situation.

**Note** To exclude from verification non-terminating procedures that you want to retain, use the option **Verification Assumptions** > **Procedures known to cause NTC**.

# Non Termination of Call: NTC

Check to establish whether a procedure call returns. It is not the case when the procedure contains an endless loop or a certain error, or if the procedure calls another procedure which does not terminate. In the latter instance, the status of this check is propagated to the caller.

If you set the Review Level slider to 0, the software does not display NTC checks on the **Results Explorer** or **Results List** tab.

```
package NTC is
2
          procedure MAIN;
3
          -- Stubbed function
4
          function Random Boolean return Boolean;
5
      end NTC;
6
7
      package body NTC is
8
9
          procedure F00 (X : Integer) is
10
               Y : Integer;
11
           beain
12
               Y := 1 / X; -- ZDV Warning: Scalar division
by zero may occur
13
               while (X >= 0) loop -- NTL ERROR: Loop does not terminate
14
                   if (Y /= X) then
15
                       Y := 1 / (Y-X);
16
                   end if:
17
               end loop;
18
           end F00:
19
20
           procedure MAIN is
21
           begin
22
               if (Random Boolean) then
23
                   F00(0); --NTC ERROR: Division by zero in NTC.F00 (ZDV)
24
               end if;
25
               if (Random Boolean) then
```

```
FOO(2); --NTC ERROR: Non Termination Loop in NTC.FOO (NTL) end if; end MAIN; end NTC;
```

In this example, the function NTC.FOO is called twice and neither of these 2 calls ever terminates:

- The first does not return because of a division by zero (ZDV on page 2-9 warning) at line 12 when X = 0.
- The second does not terminate because of an infinite loop (red Non Terminating Loop) at line 13.

**Note** An NTC check can only be red.

# Non Termination of Call Due to Entry in Tasks

Tasks or entry points are called by Polyspace at the end of the main subprogram (which is executed sequentially) at the same time (the main subprogram must terminate).

In the Ada language, explicit task constructs which are automatically detected by Polyspace are also called at the end of the main subprogram. An Ada program whose main subprogram calls a task entry, for instance, violates this model. Polyspace signals violations of this hypothesis, by indicating an NTC on an entry call performed in the main.

In the Polyspace model, the main procedure is executed first before another task is started.

## **Example**

```
package NTC_entry is

TASK TYPE MyTask IS
ENTRY START;
ENTRY V842;
END MyTask;
procedure Main;
```

```
8
              A : Integer;
9
      end NTC entry;
10
11
       package body NTC entry is
12
13
           task body MyTask is
14
           begin
15
               accept Start;
               A := A + 1; -- Gray code
16
17
               accept V842;
               A := A - 1; -- Gray code
18
19
               accept V842;
20
               A := A + 1; -- Gray code
21
               accept V842;
22
               A := A - 1; -- Gray code
23
           end MyTask;
24
25
           procedure Main is
26
               T1 : MyTask;
27
           begin
28
               A := 0;
29
               T1.Start;
                                          -- NTC ERROR: entry task in the main
30
               T1.V842:
31
               T1.V842;
32
               T1.V842;
33
               pragma Assert(A=0); -- Gray code
34
           end Main;
35
       end NTC_entry;
```

Using the launching command polyspace-ada -lang ada95 -main NTC\_entry.main on the previous example leads to a red NTC in the main procedure and gray code on the main task body MyTask.

The only way to verify this code with Polyspace is to add another main procedure with a null body and to consider the NTC entry main as a task.

Package mymain is Procedure null\_main; End mymain;

The previous small piece of code added and the usage of the launching command polyspace-ada -lang95 -main mymain.null\_main. -entry-points NTC\_entry.main allow removing the red NTC in NTC\_entry.main and gray code in the body of MyTask.

Another example concerns the call of an accepted meeting in the task body from the main (using -main main.main):

```
main main.main):
    --package body main is
        procedure main is
        begin
        depend.control.cancel; -- red NTC because of the call
to a task is
                called by the main
        end main:
    --end main;
    with Text Io;
    package body depend is
        task body control is
        date : Integer := 0;
        init date: Integer;
        begin
        loop
        select
        accept cancel;
        if (date = 0) then
        init_date := 10;
        end if;
        date := init date ;
    Text_Io.Put_Line ("Hello ....");
        exit;
        end select;
        end loop;
        end;
    end depend;
```

# Sqrt, Sin, Cos, and Generic Elementary Functions

When your code has mathematical functions that Polyspace does not support and variables derived from these mathematical functions are summed, the verification produces unproven checks arising from overflows.

You encounter this issue when Polyspace stubs mathematical functions automatically, which happens if the function declarations for your compiler are slightly different from the declarations assumed by Polyspace. In following example, you resolve the issue by providing an extra package that matches your mathematical functions to Polyspace

functions. The extra package does not have an impact on the original source code, that is, the software does not modify your code.

The original source code:

package Types is

sin;

end New Math;

```
subtype My_Float is Float range -100.0 .. 100.0;
end Types;
3
      package Main is
          procedure Main;
5
      end Main;
6
7
8
      with New Math; use New Math;
9
      with Types; use Types;
10
11
       package body Main is
           procedure Main is
12
13
           X : My_float;
14
           begin
15
               X := Cos(12.3); --range [-1.0 .. 1.0]
16
               X := Sin(12.3); --range [-1.0 .. 1.0]
               X ::= Sqrt(-1.5); --is red: NTC Error
17
18
           end:
       end Main:
The original math package:
with My_Specific_Math_Lib;
with Types; use Types;
package New Math is
    function COS (X : My_Float) return My_Float renames
                                                                 \
My specific math lib.
Cos;
    function SQRT (X : My Float) return My Float renames
                                                                  ١
My_specific_math_lib.
    function SIN (X : My_Float) return My_Float renames
                                                                 \
My_specific_math lib.
```

Create the following package for more precise modeling of your mathematical functions in the verification.

```
WITH Ada.Numerics.Generic_Elementary_Functions; with Types; use Types; package My_specific_math_lib is new Ada.Numerics.Generic_Elementary_Functions(My_Float);
```

**Note** Due to a lack of precision in some areas, Polyspace sometimes does not generate a red NTC check for mathematical functions even when a problem exists. It is important to consider each call to a mathematical function as an unproven check that could lead to a run-time error.

# **Check Information**

**Group:** Control Flow **Language:** Ada **Acronym:** NTC

# **Non Terminating Loop**

Loop does not terminate or contains an error

# **Description**

- NTC and NTL are the only red errors which can be filtered out using the filters shown below
- They don't stop the verification
- As other reds, code placed after them are gray (unreachable): the only color they can take is red. They are not "orange" NTL or NTC
- They can reveal a bug, or can simply just be informative

| Check | Description                                                                                                    |
|-------|----------------------------------------------------------------------------------------------------|
| NTL   | A NTL is a loop for which the break condition cannot be met. Among NTLs, you will find the following examples:                                                     |
|       | while( 1=1 ) loop function_call; end<br>loop; // informative NTL                                                                                                   |
|       | <ul> <li>while(x &gt;= 0) loop x := x+1; end<br/>loop; // with x as an unsigned int could<br/>reveal a bug, or not (an unsigned is<br/>always positive)</li> </ul> |
|       | • for I in 0 10 loop my_array(i) = 10; end loop; // with "my_array is integer in 09" this red NTL reveals a bug in the array access, flagged in orange             |

# Non Termination of Loop: NTL

Check to establish whether a loop (for,do-while, while) terminates.

If you set the Review Level slider to 0, the software does not display NTL checks on the **Results Explorer** or **Results List** tab.

#### **Ada Example**

```
1
2
      package NTL is
3
          procedure MAIN;
4
          -- Prototypes stubbed as pure functions
5
          procedure Send Data (Data : in Float);
6
          procedure Update_Alpha (A : in Float);
7
          end NTL;
8
9
      package body NTL is
10
11
           procedure MAIN is
12
               Acq, Vacq : Float;
13
               pragma Volatile ada.htm (Vacq);
14
               -- Init variables
15
               Alpha : Float := 0.85;
16
               Filtered : Float := 0.0;
17
           begin
18
               loop
                                 -- NTL information: Non terminating looop
19
                    -- Acquisition
                   Acq := Vacq;
20
21
                   -- Treatment
22
                   Filtered := Alpha * Acq + (1.0 - Alpha) * Filtered;
23
                    -- Action
24
                   Send_Data(Filtered);
25
                   Update Alpha(Alpha);
26
               end loop;
27
           end MAIN;
28
       end NTL;
29
```

#### **Explanation**

In the above example, the "continuation condition" of the while is always true and the loop does not exit. Thus Polyspace will raise an error.

In some case, the condition is not trivial and may depend on some program variables. Nevertheless, Polyspace is still able to treat those cases.

## **Another NTL Example: Error Propagation**

As opposed to other red errors, Polyspace does not continue with the verification in the current branch. Due to the inside error, the (for, do-while, while) loop does not terminate.

```
1
      package NTLDO is
2
          procedure MAIN;
3
      end NTLD0;
4
5
      package body NTLDO is
6
          procedure MAIN is
7
              A: array(1...20) of Float;
8
              J : Integer;
9
          begin
10
               for I in A'First .. 21 loop -- NTL ERROR: propagation of
OVFL ERROR
                   A(I) := 0.0; -- OVFL Warning: 20 verification with
I in [1,20] and one ERROR with I = 21
12
                   J := I + 1;
13
               end loop;
14
           end MAIN;
15
       end NTLD0;
```

**Note** A NTL check can only be red.

# **Check Information**

**Group:** Control Flow **Language:** Ada **Acronym:** NTL

# **Unreachable Code**

Code cannot be reached during execution

# **Description**

Check to establish whether different code snippets (assignments, returns, conditional branches and function calls) are reached (Unreachable code is referred to as "dead code"). Dead code is represented by means of a gray color on every check and an UNR check entry.

```
package UNR is
2
          type T_STATE is (Init, Wait, Intermediate, EndState);
3
          function STATE (State : in T_STATE) return Boolean;
4
          function Intermediate_State(I : in Integer) return T_STATE;
5
          function UNR I return Integer;
6
          procedure MAIN;
7
      end UNR;
8
9
      package body UNR is
10
11
           function STATE (State : IN T STATE) return Boolean is
12
           begin
13
               if State = Init then
14
                   return False;
15
               end if;
               return True;
16
17
           end STATE;
18
19
           function UNR_I return Integer is
20
               Res End, Bool Random : Boolean;
21
               I : Integer;
               Res_State : T_STATE;
22
23
               pragma Volatile_ada.htm (bool_random);
24
           begin
25
               Res_End := STATE(Init);
               if (Res End = False) then
26
27
                   Res_End := State(EndState);
28
                   Res State ::= Intermediate State(0);
29
                   if (Res_End = True or else Res_State = Wait) then -- UNR code
30
                       Res State := EndState;
                   end if;
31
32
                   -- Use of I which is not initialized
```

```
33
                   if (Bool Random) then
34
                        Res State := Intermediate State(I); -- NIV ERROR
35
                        if (Res State = Intermediate) then -- UNR code because
of NIV error
36
                            Res State := EndState;
37
                        end if;
38
                   end if;
39
               else
40
                    -- UNR code
41
                   I := 1:
42
                   Res State := Intermediate State(I);
43
44
               return I; -- NIV ERROR: because of UNR code
45
           end UNR I;
46
47
           procedure MAIN is
48
               I : Integer;
49
               I := UNR I; -- NTC ERROR because of propagation
51
           end MAIN:
52
53
       end UNR:
54
55
56
```

The example illustrates three possible reasons why code might be unreachable, and hence be colored gray.

- As shown at line 26, the first branch is always true (*if-then part*) and so the other branch is not executed (*else* part at lines 40 to 42).
- At line 29 a conditional part of a conditional branch is always true and the other part not evaluated because of the standard definition of logical operator *or else*.
- The piece of code after a red error is not evaluated by Polyspace Server. The call to the
  function and the lines following line 34 are considered to be dead code. Correcting the
  red error and relaunching would allow the color to be revised.

# **Check Information**

**Group:** Data Flow **Language:** Ada **Acronym:** UNR

# **Assumptions Used During Verification**

- "Why Polyspace Verification Uses Approximations" on page 3-2
- "Procedure Calls with Default Parameters" on page 3-4
- "\_INIT\_PROC Procedures" on page 3-6
- "Expansion of Sizes" on page 3-7
- "Inline Assemblers" on page 3-8
- "Volatile Variables" on page 3-9
- "Shared Variables" on page 3-10
- "Pointers to Explicit Tasks" on page 3-14
- "Limitations of Polyspace Verification" on page 3-16

# Why Polyspace Verification Uses Approximations

```
In this section...

"What is Static Verification" on page 3-2

"Exhaustiveness" on page 3-3
```

#### What is Static Verification

Polyspace software uses *static verification* to prove the absence of runtime errors. Static verification derives the dynamic properties of a program without actually executing it. This differs significantly from other techniques, such as runtime debugging, in that the verification it provides is not based on a given test case or set of test cases. The dynamic properties proven in the Polyspace verification are true for all executions of the software.

Polyspace verification works by approximating the software under verification, using representative approximations of software operations and data.

For example, consider the following code:

```
for (i=0 ; i<1000 ; ++i)
{    tab[i] = foo(i);
}</pre>
```

To check that the variable 'i' does not overflow the range of 'tab' a traditional approach would be to enumerate each possible value of 'i'. One thousand checks would be required.

Using the static verification approach, the variable 'i' is modelled by its variation domain. For instance the model of 'i' is that it belongs to the [0..999] static interval. (Depending on the complexity of the data, convex polyhedrons, integer lattices and more elaborated models are also used for this purpose).

An approximation leads by definition to information loss. For instance, the information that 'i' is incremented by one every cycle in the loop is lost. However, the important fact is that this information is not required to ensure that a range error will not occur; it is only necessary to prove that the variation domain of 'i' is smaller than the range of 'tab'. Only one check is required to establish that – and hence the gain in efficiency compared to traditional approaches.

Static code verification does have an exact solution, but that solution is generally not practical, as it would generally require the enumeration of all test cases. As a result, approximation is required.

#### **Exhaustiveness**

Nothing is lost in terms of exhaustiveness. The reason is that Polyspace works by performing upper approximations. In other words, the computed variation domain of a program variable is a superset of its actual variation domain. The direct consequence is that a runtime error (RTE) item to be checked cannot be missed by Polyspace.

## **Procedure Calls with Default Parameters**

Some checks may be located on procedure calls. They correspond to default values assigned to parameters of a procedure.

# **Example**

```
1
      package DCHECK is
2
          type Pixel is
3
              record
                  X : Integer;
4
5
                  Y : Integer;
6
              end record;
7
          procedure MAIN;
8
9
          NError : Integer;
10
           procedure Failure (Val : Integer := Nerror);
11
           procedure MessageFailure (str : String := "");
12
       end DCHECK:
13
       package body DCHECK is
14
15
           type TwentyFloat is array (Integer range 1.. 20) of Float;
16
17
           procedure AddPixelValue(Vpixel : Pixel) is
18
           begin
19
               if (Vpixel.X < 3) then
20
                   Failure; -- NIV Verified: Variable is initialized
(Nerror)
                   MessageFailure; --COR Verified: Value is in range (string)
21
               end if;
22
23
           end AddPixelValue:
24
25
           procedure MAIN is
26
               B : Twentyfloat;
27
               Vpixel: Pixel;
28
           begin
29
               NError := 12;
30
               Vpixel.X := 1;
31
               AddPixelValue(Vpixel);
32
               NError := -1;
               for I in 2 .. Twentyfloat'Last loop
33
34
                   if ((I \mod 2) = 0) then
35
                       B(I) := 0.0;
36
                       if (I mod 2) /= 0 then
37
                            Failure; -- NIV Unreachable: Variable is not
initialized
38
                            MessageFailure; -- COR Unreachable: Value is not in range
39
                       end if;
40
                   end if;
41
               end loop;
42
               MessageFailure("end of Main");
```

```
43 end MAIN;
44 end DCHECK;
```

In the previous example, at line 20 and 37, checks on the procedure called Failure represent the check NIV made on the default parameter Nerror (a global parameter).

COR checks at line 21 and 38 on MessageFailure represent verification made by Polyspace on the default assignment of a null string value on the input parameter.

**Note** Checks remain on the procedure definition except for the following basic types and values:

- A numerical value (example: 1, 1.4)
- A string (example: "end of main")
- A character (example: A)
- A variable (example: Nerror).

# \_INIT\_PROC Procedures

In the Polyspace results, you might find nodes \_INIT\_PROC. As your compiler, Polyspace generates a function \_INIT\_PROC for each record where initialization occurs. When a package defines many records, each \_INIT\_PROC is differentiated by \$I (I in 1.n).

# **Example**

```
1
      package test is
2
          procedure main;
3
      end test;
5
      package body test is
6
7
          subtype range_0_3 is integer range 0..3;
8
          Vg : Integer := 1;
9
          Pragma Volatile( Vg );
10
11
           function random return integer;
12
           type my_recl is
13
               record
14
                    a : integer := 2 + random; -- Unproven OVFL coming from
INIT PROC procedure (initialization of V1)
15
                   b : float := 0.2;
16
               end record;
17
           V1 : my rec1;
18
           V2 : my_rec1 := (10, 10.10);
19
20
           procedure main is
21
               Function Random return Boolean;
22
           begin
23
               null;
24
           end;
25
       end test;
```

In the previous example, an unproven OVFL on the field a of record my\_rec1 has been detected when initializing the global variable V1. It initializes record of global variable V1 at line 17. A random procedure could return any integer and lead to an overflow by adding to 2. The check is located in the \_INIT\_PROC node in the **Results List** view.

# **Expansion of Sizes**

The -array-expansion-size option forces Polyspace to verify each cell of global variable arrays having length less or equal to number as a separate variable.

#### **Example 3.1. Example**

The -variable-to-expand option is used to specify aggregate variables (record, etc.) that will be split into independent variables for the purpose of verification. This option has an impact on the Global Data Dictionary results:

- Each variable specified in this option will have its fields verified separately;
- The data dictionary will distinguish fields accessed by different tasks.

The depth of the variable to expand is controlled by the -variable-to-expand.

**Note** Expansion options have an impact on the duration of a verification.

# **Inline Assemblers**

Using Asm procedures, you inline assembly language instructions in your source code. You use the Asm\_Output attribute to define the Outputs parameter of the Asm procedure. The general format of the attribute is

```
Type'Asm_Output (constraint_string, var)
```

var is variable that stores the result of the assembly language instruction in the Asm statement. constraint\_string is a string such as "=r" that defines what kind of register is required for storing the variable.

Irrespective of the value of *constraint\_string*, Polyspace for Ada assumes that after the Asm statement, *var* is initialized and has a full range of values allowed by its type.

For instance, after the following statement, Polyspace for Ada assumes that the variable Result is initialized and has full range of values.

```
Asm("and %0, %1, %2",
    Outputs => Integer'Asm_Output("=r", Result),
    Inputs => (Integer'Asm_Input("r", Key),
    Integer'Asm Input("r", Mask)));
```

If a later instruction reads Result:

- The Non-initialized variable check on Result is green.
- On the **Source** pane, if you place your cursor on **Result**, the tooltip shows that **Result** has full range of values allowed by its type.

# **Volatile Variables**

#### **Problem**

A volatile variable can be defined as a variable which does not respect the "RAM axiom".

This axiom is:

"If I write a value V in the variable X and if I read X's value before another writing to X occurs, I will get V."

#### **Explanation**

As the value of a volatile variable is "unknown", it can take any value (that can be) represented by the type of the variable and can change even between 2 successive memory accesses.

A volatile variable is viewed as a "permanent random" by Polyspace because the value can change within its whole range between one read access and the next.

```
function test return integer is
        random: Integer;
        pragma volatile (random);
        y: Integer;
                                -- random \sim [-2^31, 2^31-1] ,
                                     -- although random is not initialized
begin
        y:= 1 /random;
                               -- division and init orange
                                     -- because random
      [-2^31, 2^31-1]
        random:= 100:
        y:= 1 /random;
                            -- division and init orange
                                     -- because random~ [-2^31,2^31-1]
                               -- random \sim [-2^31, 2^31-1]
        return random;
end;
```

## **Shared Variables**

#### Abstract

My shared variables appear in orange in the variable dictionary.

## **Explanation**

Polyspace Server $^{\text{m}}$  for Ada does not make prior assumptions about the execution sequence of tasks. Specifically, shared variables are considered as unprotected.

#### Solution

You can use the following mechanisms to protect your variables.

- Critical section and mutual exclusion (explicit protection mechanisms);
- Access pattern (implicit protection);
- Rendezvous.

#### **Critical Sections**

These are the most common protection mechanism in applications and they are simple to use in Polyspace Server for Ada:

- If one task makes a call to a particular critical section, other tasks specified by the label -critical-section-begin will be blocked until the originating task calls the -critical-section-end function;
- The code between two critical sections is considered atomic;
- It is a binary semaphore: you only have one token per label (in the example below CS1). Unlike many implementations of semaphores, it is not a decrementing counter that can keep track of a number of attempted accesses.

Also refer to "Atomicity"

#### package my\_tasking

```
procedure proc1;
procedure proc2;
```

```
procedure my_main;
    X: INTEGER;
    Y: INTEGER;
end my tasking;
package body my_tasking
    with pkutil; use pkutil;
package body my_tasking is
    procedure proc1 is
    begin
        begin_cs;
             X := 12; -- X \text{ is protected}
             Y := 100;
        end_cs;
    end;
    procedure proc2 is
    begin
        begin_cs;
            X := 11; -- X \text{ is protected}
        end_cs;
        Y := 101; -- Y is not protected
    end;
    procedure my_main is
    begin
        X := 0;
        Y := 0;
    end
end my_tasking;
package pkutil
    procedure begin cs;
    procedure end_cs;
end pkutil;
package body pkutil
    procedure Begin_CS is
    begin
        null;
    end Begin_CS;
    procedure End_CS is
    begin
        null;
```

```
end end_cs;
end pkutil;
```

#### Launching command

```
polyspace-ada \
-main my_tasking.my_main \
-entry-points my_tasking.proc1,my_tasking.proc2 \
-critical-section-begin "pkutil.begin_cs:CS1" \
-critical-section-end "pkutil.end cs:CS1"
```

#### **Mutual Exclusion**

Mutual exclusion between tasks or interrupts can be implemented while preparing Polyspace Server for Ada for launch setting.

Suppose there are entry-points which do not overlap with each other, and that variables are shared by nature.

If entry-points are mutually exclusive, i.e. if they do not overlap in time, you may want Polyspace Server for Ada to take this into account. Consider the following example.

These entry-points cannot overlap:

- t1 and t3
- t2, t3 and t4

These entry-points can overlap:

- t1 and t2
- t1 and t4

Before launching Server, the names of mutually exclusive entry-points are placed on a single line

```
polyspace-ada -temporal-exclusion-file myExclusions.txt -entry-
points t1,t2,t3,t4
```

The myExclusions.txt is also required in the current folder. This will contain:

```
t1 t3
```

t2 t3 t4

#### Rendezvous

Polyspace Server for Ada takes the specified rendezvous into account. When the rendezvous are explicitly specified in the code, the software overrides other synchronization mechanisms specified through the -entry-points option.

```
package first task
                                            other tasks
package first task is
                                            with first_task; use first_task;
                                            package other_tasks is
    task task 1 is
        entry INIT;
                                                task task 2 is
        entry ORDER (X: out Integer);
                                                end task 2;
                                                procedure main;
    end task 1;
end first task;
                                            end other_tasks;
package body first task is
                                            package body other tasks is
                                                task body task 2 is
    task body task_1 is
    begin
                                                    X: INTEGER;
        accept INIT;
                                                begin
        -- do things
                                                     task 1.init;
        accept ORDER (X: out Integer)
                                                     task 1.0rder(X);
                                                end task 2;
        do
            -- do things
                                                procedure main is
            -- call functions
                                                begin;
            X := 12:
                                                     null;
        end; -- end accept
                                                end;
        -- return to main execution
                                            end other_tasks;
    end task 1;
end first_task;
```

The use of explicit tasks makes it unnecessary to use the **-entry-points** option in your launching script.

polyspace-ada -main other\_task.main

#### **Semaphores**

Although it is possible to implement in ada, it is not possible to take into account a semaphore system call in Polyspace Server for Ada. Nevertheless, Critical sections on page 3-10 may be used to model the behavior.

#### **Pointers to Explicit Tasks**

If a task type is used through a pointer, then Polyspace automatically adds two instances of this task type to the Polyspace execution model of your application. Task pointer objects that are used in your application are represented by these two instances. Polyspace uses these instances to simulate tasks associated with the execution of your application.

Consider the following example.

```
package Test is
   task type Ressource_T is
      entry Get (X : out integer);
      entry Set (X : in integer);
   end Ressource T;
   type Ressource_Ptr_T is access Ressource_T;
   Ressource Ptr : Ressource Ptr T;
   V : Integer := 0;
   function Alloc Ressource return Ressource Ptr T;
   procedure Test_Ressource;
private
end Test:
package body Test is
   task body Ressource T is
      Random : Boolean;
      pragma Volatile (Random);
   begin
      while Random loop
         select
            accept Get (X : out Integer) do
               X := V + 2;
            end Get;
         or
            accept Set(X : in Integer) do
               V := X - 2;
            end Set;
         end select;
      end loop;
   end Ressource T;
   function Alloc Ressource return Ressource Ptr T is
      return new Ressource T;
   end Alloc_Ressource;
   procedure Test_Ressource is
    X : Integer;
     Tp : Ressource_Ptr_T;
      Tp := Alloc_Ressource;
      Tp.Get(X);
```

```
end Test_Ressource;
end Test;
```

At the end of verification, in the **Results List** view, you see two instances of the task type  $Ressource\_T$ , that is,  $PST\_Ressource\_T\_1$  and  $PST\_Ressource\_T\_2$ .

## **Limitations of Polyspace Verification**

Code verification has certain limitations. The *Polyspace Limitations* document describes known limitations of the code verification process.

You can access the *Polyspace Limitations* document in the installed PDF folder:

Polyspace\_Install\polyspace\verifier\ada\_limitations.pdf

**Note** By default, the *Polyspace\_Install* folder refers to the following location:

- Windows systems C:\Program Files\Polyspace \PolyspaceForADA Release
- UNIX® systems /usr/local/Polyspace/PolyspaceForADA\_Release

# **Code Metrics — Alphabetical List**

## **Number of Files**

Number of source files

## **Description**

This metric calculates the number of source files in your project.

#### **Metric Information**

**Group**: Project

Acronym: ADA\_FILES

#### See Also

Number of Packages

## **Number of Lines Without Comment**

Number of code lines excluding comments

#### **Description**

This metric calculates the number of lines in a file. When calculating the value of this metric, Polyspace excludes comments and blank lines.

#### **Metric Information**

**Group**: Project

Acronym: ADA\_LINES\_WITHOUT\_CMT

#### See Also

Number of Files

## **Number of Packages**

Number of Ada packages

## **Description**

This metric calculates the number of packages in a project.

#### **Metric Information**

Group: Project

Acronym: PACKAGES

#### See Also

Number of Packages in With Statements | Number of Files

## **Number of Packages in With Statements**

Number of packages in with statement

#### **Description**

This metric calculates the number of packages included using with statements.

#### **Metric Information**

**Group**: Project

Acronym: PACKWITH

#### See Also

Number of Subprograms in With Statements | Number of Packages

# Number of Potentially Unprotected Shared Variables

Number of unprotected shared variables

#### **Description**

This metric measures the number of variables with the following properties:

- The variable is used in more than one task.
- At least one operation on the variable is not protected from interruption by operations in other tasks.

For examples of potentially unprotected shared variables, see Shared  $\,$  unprotected global variable.

## **Metric Information**

**Group**: Project **Acronym**: UNPSHV

#### See Also

Shared unprotected global variable

Introduced in R2018b

#### **Number of Protected Shared Variables**

Number of protected shared variables

#### **Description**

This metric measures the number of variables with the following properties:

- The variable is used in more than one task.
- All operations on the variable are protected from interruption through critical sections or temporal exclusions.

For examples of protected shared variables, see Shared protected global variable.

#### **Metric Information**

**Group**: Project **Acronym**: PSHV

#### See Also

Shared protected global variable

Introduced in R2018b

## **Number of Subprograms in With Statements**

Number of subprograms in with statement

#### **Description**

This metric calculates the number of subprograms included in with statements.

#### **Metric Information**

Group: Project

Acronym: SUBPWITH

#### See Also

Number of Packages in With Statements

# **Global Variables— Alphabetical List**

## Shared protected global variable

Global variables shared between multiple tasks and protected from concurrent access by the tasks

#### **Description**

A **shared protected global variable** has the following properties:

- The variable is used in more than one task.
- Operations on the variable are protected from interruption through critical sections or temporal exclusion. The calls to functions beginning and ending a critical section must be reachable.

In code that is not intended for multitasking, all global variables are non-shared.

In your verification results, these variables are colored green on the **Source**, **Results List** and **Variable Access** panes.

#### **Examples**

#### **Shared Variables Protected Through Temporal Exclusion**

```
package example is
  -- Task declaration
  procedure Task1;
  procedure Task2;
  -- Public variables in package
  Shr1, Shr2 : INTEGER :=0;
  -- Public procedure in package
  procedure main;
end example;
```

```
package body example is
procedure Task1 is
  begin
    Shr1 := 1;
    Shr2 := 1;
  end Task1;
procedure Task2 is
  Tmp: INTEGER;
  begin
    Tmp := Shr1;
    Tmp := Shr2;
  end Task2;
procedure main is
   begin
    null;
   end main;
end example;
```

In this example, Shr1 and Shr2 are protected shared variables if you specify the following options:

| Option                     | Value                       |  |
|----------------------------|-----------------------------|--|
| Main entry point           | example.main                |  |
| Entry points               | example.Task1               |  |
|                            | example.Task2               |  |
| Temporally exclusive tasks | example.Task1 example.Task2 |  |

Both variables are shared between example.Task1 and example.Task2. However, because the two tasks are temporally exclusive, the variables are protected from concurrent access.

#### **Shared Variables Protected Through Critical Sections**

```
package example is
```

```
-- Task declaration
   procedure Task1;
   procedure Task2;
   -- Public variables in package
   Shr1, Shr2 : INTEGER :=0;
   -- Public procedure in package
   procedure main;
   -- Critical sections
   procedure Begin_CS;
   procedure End_CS;
end example;
package body example is
 -- Critical sections
   procedure Begin CS is
   begin
      null;
   end Begin_CS;
   procedure End_CS is
   begin
     null;
   end;
procedure Task1 is
  Tmp: INTEGER;
  begin
    Shr1 := 1;
    Begin CS;
      Shr2 := 1;
    End CS;
  end Task1;
procedure Task2 is
  Tmp: INTEGER;
  begin
    Tmp := Shr1;
```

```
Begin_CS;
    Tmp := Shr2;
End_CS;
end Task2;

procedure main is
begin
    null;
end main;
end example;
```

In this example, Shr2 is a protected shared variable if you specify the following:

| Option                   | Value              |                  |  |
|--------------------------|--------------------|------------------|--|
| Main entry point         | example.main       |                  |  |
| <b>Entry points</b>      | example.Task1      |                  |  |
|                          | example.Task2      |                  |  |
| Critical section details | Starting procedure | Ending procedure |  |
|                          | example.Begin_CS   | example.End_CS   |  |

The variable Shr2 is shared between example.Task1 and example.Task2. However, because operations on the variable are between calls to the starting and ending procedure of the same critical section, they cannot interrupt each other.

However, the variable Shr1 is potentially unprotected.

#### See Also

Main entry point | Entry points | Critical section details | Temporally exclusive tasks

## Shared unprotected global variable

Global variables shared between multiple tasks but not protected from concurrent access by the tasks

#### **Description**

A **shared unprotected global variable** has the following properties:

- The variable is used in more than one task.
- At least one operation on the variable is not protected from interruption by operations in other tasks.

In code that is not intended for multitasking, global variables are non-shared.

In your verification results, these variables are colored orange on the **Source**, **Results List** and **Variable Access** panes.

#### **Examples**

#### **Unprotected Shared Variables**

```
package example is
    -- Task declaration
    procedure Task1;
    procedure Task2;
    -- Public variables in package
    Shr1, Shr2 : INTEGER :=0;
    -- Public procedure in package
    procedure main;
end example;
package body example is
```

```
procedure Task1 is
  begin
    Shr1 := 1;
    Shr2 := 1;
  end Task1;
procedure Task2 is
  Tmp: INTEGER;
  begin
    Tmp := Shr1;
    Tmp := Shr2;
  end Task2;
procedure main is
   begin
    null;
   end main:
end example;
```

In this example, if you specify:

- example.main as main entry point,
- example.Task1 and example.Task2 as other entry points,

and do not specify protection mechanisms, Shr1 and Shr2 are potentially unprotected shared variables

#### See Also

Main entry point | Entry points | Critical section details | Temporally exclusive tasks

## Non-shared used global variable

Global variables used in a single task

#### **Description**

A **non-shared used** global variable has the following properties:

- The variable is used only in a single task.
- At least one read or write operation is performed on it.

When determining how a variable is used, the software considers all operations, both reachable and unreachable. In code that is not intended for multitasking, all global variables are non-shared.

In your verification results, these variables are colored black on the **Results List** and **Variable Access** panes.

## Non-shared unused global variable

Global variables declared but not used

#### **Description**

A non-shared unused global variable has the following properties:

- The variable is declared in the code.
- In code that can be reached at run time, the code does not perform read or write operations on it.

In your verification results, these variables are colored gray on the **Source**, **Results List** and **Variable Access** panes.

## **Examples**

#### Variable Read in Unreachable Code

```
package example is
  procedure Task3;
  -- Public variables in package
  var: Integer;
  -- Public procedure in package
  procedure main;
end example;
package body example is
procedure Task3 is
  Tmp: INTEGER;
  begin
    if false then
```

```
Tmp := var;
end if;
end Task3;

procedure main is
begin
null;
end main;

end example;
```

In this example, var is declared but an operation on var occurs only in deactivated code. Therefore, Polyspace considers that var is an unused variable.

# Polyspace Report Components — Alphabetical List

## **Acronym Definitions**

Create table of Polyspace acronyms used in report and their full forms

## **Description**

This component creates a table containing the acronyms used in the report and their full forms. Acronyms are used for Polyspace checks and result status.

## **Call Hierarchy**

Create table showing call graph in source code

## **Description**

This component creates a table showing the call hierarchy in your source code. For each function call in your source code, the table displays the following information:

Level of call hierarchy, where the function is called.

Each level is denoted by |. If a function call appears in the table as | | | -> file\_name.function\_name, the function call occurs at the third level of the hierarchy. Beginning from main or an entry point, there are three function calls leading to the current call.

File containing the function call.

In Code Prover, the line and column is also displayed.

File containing the function definition.

In Code Prover, the line and column where the function definition begins is also displayed.

In addition, the table also displays uncalled functions.

This table captures the information available on the **Call Hierarchy** pane in the Polyspace user interface.

#### **Code and Verification Information**

Create table of verification times and code characteristics

## **Description**

This component creates tables containing verification times and code characteristics such as number of lines.

## **Properties**

#### **Include Verification Time Information**

If you select this option, the report contains verification times broken down by phase.

- For Polyspace Bug Finder<sup>™</sup>, the phases are compilation, pass0, pass1, etc.
- For Polyspace Code Prover  $^{\scriptscriptstyle{\text{TM}}}$  , the phases are compilation, global, function, etc.

#### **Include Code Details**

If you select this option, the report contains the following code characteristics:

- Number of files
- · Number of lines
- Number of lines without comment

#### **Code Metrics Details**

Create table of Polyspace metrics broken down by file and function

## **Description**

This component creates a table containing metrics from a Polyspace project. The metrics appear broken down by file and function.

#### **Properties**

#### **Project Metrics**

If you select this option, the report contains the following metrics about the project:

- · Number of direct recursions
- Number of files
- Number of headers
- Number of protected and unprotected shared variables

#### **File Metrics**

If you select this option, the report contains the following metrics about each file in the project:

- Estimated function coupling
- Lines without comment
- Comment density
- · Total lines

#### **Function Metrics**

If you select this option, the report contains the following metrics about each function in the project:

- · Cyclomatic complexity
- · Language scope
- · Lower and higher estimates of local variable size
- Number of lines within body
- Number of executable lines
- Number of goto statements
- Number of call levels
- Number of called functions
- Number of call occurrences
- Number of function parameters
- · Number of paths
- Number of return statements
- · Number of instructions
- Number of calling functions

## **Code Metrics Summary**

Create table of Polyspace metrics

## **Description**

This component creates a table containing metrics from a Polyspace project. The metrics are the same as those displayed under . However, the file and function metrics are not broken down by individual files and functions. Instead, the table provides the minimum and maximum value of a file metric over all files and a function metric over all functions.

## **Code Verification Summary**

Create table of Polyspace analysis results

#### **Description**

This component creates tables containing the following results:

- Number of results
- Number of coding rule violations for each coding rule type such as MISRA C®
- · Number of defects, for Polyspace Bug Finder results
- Number of checks of each color, for Polyspace Code Prover results
- Whether the project passed or failed the software quality objective

#### **Properties**

## **Include Checks from Polyspace Standard Library Stub Functions**

Unless you deselect this option, the tables contain Polyspace Code Prover checks that appear in Polyspace stubs for the standard library functions.

## **Coding Rules Details**

Create table of coding rule violations broken down by file

#### **Description**

This component creates tables containing coding rule violations broken down by each file in the Polyspace project. For each rule violation, the table contains the following information:

- · Rule number
- Rule description
- · Function containing the violation
- (Code Prover only) Line and column number
- · Review information such as classification, status and comments

## **Properties**

#### **Select Coding Rules Type**

Using this option, you can choose which coding rule violations to display. You can display violations for the following set of coding rules:

- MISRA C rules
- MISRA® AC AGC rules
- MISRA C++ rules
- JSF® C++ rules
- Custom coding rules

#### Display by

Using this option, you can break down the display of coding rule violations by file.

## **Coding Rules Summary**

Create table with number of coding rule violations

#### **Description**

This component creates a table containing the number of coding rule violations. You can choose whether to break this information down by rule number or file.

#### **Properties**

#### **Select Coding Rules Type**

Using this option, you can choose which coding rule violations to display. You can display violations for the following set of coding rules:

- MISRA C rules
- MISRA AC AGC rules
- MISRA C++ rules
- JSF C++ rules
- Custom coding rules

#### Include Files/Rules with No Problems Detected

If you select this option, the table displays:

- Files that do not contain coding rule violations
- · Rules that your code does not violate

#### Display by

Using this option, you can break down the display of coding rule violations by:

- Rule number
- File

## **Configuration Parameters**

Create table of analysis options, assumptions and coding rules configuration

#### **Description**

This component creates the following tables:

- *Polyspace settings*: The analysis options that you used to obtain your results. The table lists command-line version of the options along with their values.
- Analysis assumptions: The assumptions used to obtain your Code Prover results. The
  table lists only the modifiable assumptions. For assumptions that you cannot change,
  see the Polyspace documentation.
- *Coding rules configuration*: The coding rules whose violations you checked for. The table lists the rule number, rule description and other information about the rules.
- *Files with compilation errors*: If your project has source files with compilation errors, these files are listed.

## **Defects Summary**

Create table of defects (Bug Finder only)

## **Description**

This component creates a table of Polyspace Bug Finder defects. From this table, you can see the number of defects of each type.

## **Properties**

#### Include Checkers with No Defects Detected

If you select this option, the table includes all defect types that Polyspace Bug Finder can detect, including those that do not occur in your code.

## **Global Variable Checks**

Create table of global variables (Code Prover only)

## **Description**

This component creates a table of Polyspace Code Prover global variables. From this table, you can see the number of global variables of each type.

#### **Recursive Functions**

Create table of recursive functions

### **Description**

This component creates a table containing the recursive functions in your source code (along with the files containing the functions).

- For each direct recursion (function calling itself directly), the table lists the recursive function.
- For each indirect recursion cycle (function calling itself through other functions), the table lists one function in the cycle.

For instance, the following code contains two indirect recursion cycles.

```
volatile int signal;
void operation1() {
    int stop = signal%2;
    if(!stop)
        operation1 1();
}
void operation1 1() {
    operation1();
}
void operation2() {
    int stop = signal%2;
    if(!stop)
        operation2_1();
}
void operation2_1() {
    operation2();
void main(){
```

```
operation1();
operation2();
}
```

The two call graph cycles are:

- operation1 $\rightarrow$  operation1 $_1\rightarrow$  operation1
- operation2 → operation2 1 → operation2

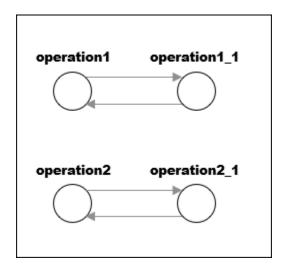

This report component shows one function from each of the two cycles: operation1 and operation2. To see the full cycle, open the results in the Polyspace user interface.

## **Report Customization (Filtering)**

Create filters that apply to your Polyspace reports

## **Description**

This component allows you to filter unwanted information from existing Polyspace report templates. To apply global filters, place this component immediately below the node representing the report name.

## **Properties**

#### **Code Metrics Filters**

The properties in table below apply to the inclusion of code metrics in your report.

| Property                        | Purpose                                                               | User Action                                       |
|---------------------------------|-----------------------------------------------------------------------|---------------------------------------------------|
| <b>Include Project Metrics</b>  | Choose whether to include<br>metrics about your<br>Polyspace project. | Select the check box to include project metrics.  |
| Project metrics to include      | Specify project metrics to include or exclude from report.            | Enter a MATLAB regular expression.                |
| <b>Include File Metrics</b>     | Choose whether to include per file metrics in report.                 | Select the check box to include per file metrics. |
| File Metrics > Files to include | Specify files to include or exclude when reporting file metrics.      | Enter a MATLAB regular expression.                |
| File metrics to include         | Specify file metrics to include or exclude from report.               | Enter a MATLAB regular expression.                |

| Property                            | Purpose                                                                  | User Action                                           |
|-------------------------------------|--------------------------------------------------------------------------|-------------------------------------------------------|
| <b>Include Function Metrics</b>     | Choose whether to include per function metrics in report.                | Select the check box to include per function metrics. |
| Function Metrics > Files to include | Specify files to include or exclude when reporting function metrics.     | Enter a MATLAB regular expression.                    |
| Functions to include                | Specify functions to include or exclude when reporting function metrics. | Enter a MATLAB regular expression.                    |
| Function metrics to include         | Specify function metrics to include or exclude from report.              | Enter a MATLAB regular expression.                    |

## **Coding Rules Filters**

The properties in table below apply to the inclusion of coding rule violations in your report.

| Property                       | Purpose                                                                              | User Action                        |
|--------------------------------|--------------------------------------------------------------------------------------|------------------------------------|
| Files to include               | Specify files to include or exclude when reporting coding rule violations.           | Enter a MATLAB regular expression. |
| Coding rule numbers to include | Specify coding rules to include or exclude when reporting coding rule violations.    | Enter a MATLAB regular expression. |
| Classifications to include     | Specify classifications to include or exclude when reporting coding rule violations. | Enter a MATLAB regular expression. |
| Status types to include        | Specify statuses to include or exclude when reporting coding rule violations.        | Enter a MATLAB regular expression. |

#### **Run-time Check Filters**

The properties in table below apply to the inclusion of Polyspace Code Prover checks in your report.

| Property                | Purpose                                                                                                    |
|-------------------------|----------------------------------------------------------------------------------------------------|
| Red Checks              | Specify whether to include red checks in your report. Red checks indicate proven run-time errors.                                                                         |
| Gray Checks             | Specify whether to include gray checks in your report. Gray checks indicate unreachable code.                                                                             |
| Orange Checks           | Specify whether to include orange checks in your report. Orange checks indicate possible run-time errors.                                                                 |
| Green Checks            | Specify whether to include green checks in your report. Green checks indicate that an operation does not contain a specific runtime error.                                |
| Inspection Point Checks | Specify whether to include inspection point checks in your report. These checks allow an user to find the values that a variable can take at a certain point in the code. |
| Unreachable Functions   | Specify whether to include unreachable functions in your report.                                                                                                    |

#### **Advanced Filters**

The properties in table below apply to the inclusion of metrics, coding rule violations and Polyspace Code Prover checks in your report.

| Property             | Purpose | User Action                              |
|----------------------|---------|------------------------------------------|
| Justification status |         | Choose an option from the dropdown list. |

| Property                        | Purpose                                                               | User Action                        |
|---------------------------------|-----------------------------------------------------------------------|------------------------------------|
| Files to include                | Specify files to include or exclude from your report.                 | Enter a MATLAB regular expression. |
| Check types to include          | Specify Polyspace Code<br>Prover checks to include in<br>your report. | Enter a MATLAB regular expression. |
| Function names to include       | Specify functions to include or exclude from your report.             | Enter a MATLAB regular expression. |
| Classification types to include | Specify classifications to include or exclude from your report.       | Enter a MATLAB regular expression. |
| Status types to include         | Specify statuses to include or exclude from your report.              | Enter a MATLAB regular expression. |
| <b>Comments to include</b>      | Specify comments to include or exclude from your report.              |                                    |

## **See Also**

**Topics**"Regular Expressions" (MATLAB)

## Run-time Checks Details Ordered by Color/ File

Create overrides for global filters in Polyspace reports (Code Prover only)

## **Description**

This component adds detailed information about the run-time checks to your report. This component can also be used to override global filters in specific chapters of your report. Use the following workflow when using filters in your report:

- To create filters that apply to all chapters of your report, use the Report Customization (Filtering) component. For more information, see Report Customization (Filtering).
- To override some of the filters in individual chapters, use the Run-time Checks Details Ordered by Color/File component. Select the Override Global Report filter box.

## **Properties**

#### **Categories To Include**

The properties in table below apply to the inclusion of Polyspace Code Prover checks in your report.

| Property    | Purpose                                                                                           |
|-------------|---------------------------------------------------------------------------------------------------|
| Red Checks  | Specify whether to include red checks in your report. Red checks indicate proven run-time errors. |
| Gray Checks | Specify whether to include gray checks in your report. Gray checks indicate unreachable code.     |

| Property                | Purpose                                                                                                    |
|-------------------------|----------------------------------------------------------------------------------------------------|
| Orange Checks           | Specify whether to include orange checks in your report. Orange checks indicate possible run-time errors.                                                                 |
| Green Checks            | Specify whether to include green checks in your report. Green checks indicate that an operation does not contain a specific runtime error.                                |
| Inspection Point Checks | Specify whether to include inspection point checks in your report. These checks allow an user to find the values that a variable can take at a certain point in the code. |
| Unreachable Functions   | Specify whether to include unreachable functions in your report.                                                                                                    |

#### **Advanced Filters**

The properties in table below apply to the inclusion of metrics, coding rule violations and Polyspace Code Prover checks in your report.

| Property                        | Purpose                                                                                | User Action                              |
|---------------------------------|----------------------------------------------------------------------------------------|------------------------------------------|
| Justification status            | Choose whether to report only justified checks, only unjustified checks or all checks. | Choose an option from the dropdown list. |
| Files to include                | Specify files to include or exclude from your report.                                  | Enter a regular MATLAB expression.       |
| Check types to include          | Specify Polyspace Code<br>Prover checks to include in<br>your report.                  | Enter a regular MATLAB expression.       |
| Function names to include       | Specify functions to include or exclude from your report.                              | Enter a regular MATLAB expression.       |
| Classification types to include | Specify classifications to include or exclude from your report.                        | Enter a regular MATLAB expression.       |

| Property                   | Purpose                                                  | User Action                        |
|----------------------------|----------------------------------------------------------|------------------------------------|
| Status types to include    | Specify statuses to include or exclude from your report. | Enter a regular MATLAB expression. |
| <b>Comments to include</b> | Specify comments to include or exclude from your report. |                                    |

## Run-time Checks Details Ordered by Review Information

Create table with run-time checks ordered by review information (Code Prover only)

## **Description**

This component creates tables displaying the Polyspace Code Prover checks in your code. All checks with same combination of **Severity** and **Status** appear in the same table.

## **Run-time Checks Summary Ordered by File**

Create table with run-time checks ordered by file (Code Prover only)

### **Description**

This component creates a table displaying the number of Polyspace Code Prover checks per file in your code.

### **Properties**

#### Sort the data

Use this option to sort the rows in the table alphabetically by filename or by percentage of unproven code.

#### Display as

Use this option to display the number of checks in a table or in bar charts.

#### Display ratio of checks in a file

Select this option to display the number of checks of a certain color as a ratio of total number of checks in the file.

#### Include checks from Polyspace standard library stub functions

Select this option to include the checks from Polyspace standard library stub functions in your display.

# **Software Quality Objectives - Coding Rules Summary**

Create table of coding rule violations in results downloaded from Polyspace Metrics

## **Description**

This component creates a table containing coding rule violations in results downloaded from Polyspace Metrics.

## **Software Quality Objectives - Run-time Checks Details**

Create table of result details for results downloaded from Polyspace Metrics

## **Description**

This component creates tables showing results downloaded from Polyspace Metrics.

The component Software Quality Objectives - Run-time Checks Summary shows the distribution of results. This component shows individual instances of results. Each file has a dedicated table showing the findings in the file.

## **Software Quality Objectives - Run-time Checks Summary**

Create table of results summary for results downloaded from Polyspace Metrics

## **Description**

This component creates a table showing the distribution of run-time checks in results downloaded from Polyspace Metrics.

This component shows the distribution of run-time checks. The component Software Quality Objectives - Run-time Checks Details shows the individual instances of run-time checks.

## **Summary By File**

Create table showing summary of Polyspace results by file

## **Description**

This component creates a table showing a breakdown of Polyspace results by file.

#### **Variable Access**

Create table showing global variable access in source code (Code Prover only)

### **Description**

This component creates a table showing the global variable access in your source code. For each global variable, the table displays the following information:

· Variable name.

The entry for each variable is denoted by |.

- Type of the variable.
- Number of read and write operations on the variable.
- Details of read and write operations. For each read or write operation, the table displays the following information:
  - File and function containing the operation in the form file name.function name.

The entry for each read or write operation is denoted by | |. Write operations are denoted by < and read operations by >.

Line and column number of the operation.

This table captures the information available on the **Variable Access** pane in the Polyspace user interface.

## Variable Checks Details Ordered By Review Information

Create table with global variable results ordered by review information (Code Prover only)

## **Description**

This component creates tables displaying the Polyspace Code Prover global variable results in your code. All checks with same combination of **Severity** and **Status** appear in the same table.